## **LAMPIRAN**

## **A. INSTALASI PROGRAM**

Paket-paket yang diperlukan dalam melakukan instalasi SDK Android adalah :

- 1. Paket JDK, untuk skripsi ini adalah jdk-7u4-windows-i586.exe
- 2. Paket SDK untuk skripsi eclipse-SDK-3.7.2-win32.zip
- 3. Paket Eclipse, untuk skripsi ini adalah Eclipse Galileo yaitu eclipsejava-galileo-win32 Paket ini dapat di download di<http://www.eclipse.org/downloads/>
- 4. Paket Plugin ADT yaitu ADT-8.0.1 (untuk versi yang terbaru adalah ADT-20).

Langkah-langkah instalasi

- a. Buatlah sebuah folder baru untuk melakukan instalisasi semua paket Misalnya D**:\android**, lalu extract semua paketnya : Java, SDK, ADT dan Eclipse
- b. Instal paket JDK (Java), paket ini harus yang pertama kali dijalankan.

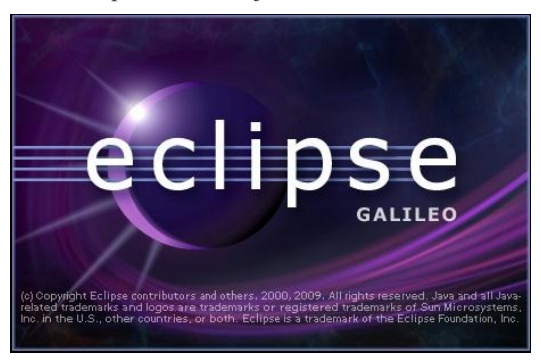

c. Untuk Eclipse Galileo  $\rightarrow$  jalankan file  $\rightarrow$  eclipse.exe

Gambar lampiran 1: tampilan awal aplikasi Eclipse Galileo

 Tunggu beberapa saat, maka akan muncul dialog box untuk menentukan folder tempat penyimpanan project-project yang akan kita buat, seperti contoh pada gambar berikut (dalam hal ini adalah

D:\Android):

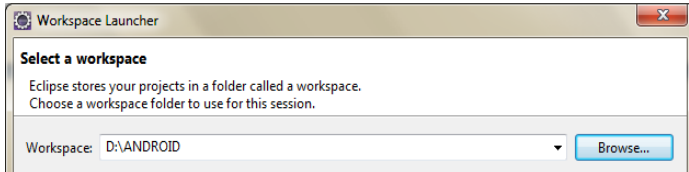

Gambar lampiran 2: dialog box untuk menentukan letak project

- Lalu beri tanda  $\sqrt{ }$  pada tulisan : Use this as the default and do not ask again. Lalu  $\rightarrow$  Ok.
- Tunggu proses loadingnya. Welcome screen dapat langsung di close.
- Lalu akan ditampilkan Empty project window.
- d. Extract paket eclipse-SDK-3.7.2-win32.zip di folder Android, lalu install
- e. Ekstrak file ADTPlugin ADT-8.0.1.zip di forlder D:\android, lalu install
- f. Tahap selanjutnya instalasi SDK Android, di window Eclipse Galileo, pilih **menu window – klik preferences** seperti gambar berikut :

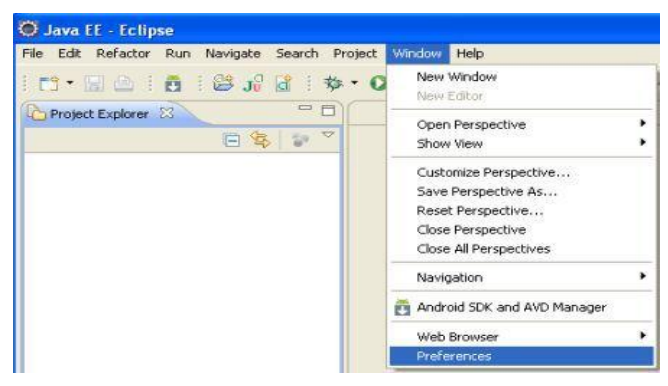

Gambar lampiran 3: cara instalasi SDK Android

- Untuk mengambil SDK Android pilih Browse pada SDK Location, dimana paket yang kita buat dengan folder android misalnya : D:\android\android\_sdk\ lalu klik ok.
- Pilih Apply dan klik OK.
- g. Kemudian Install plugin android, dengan cara klik menu **Help – Install New Software** seperti gambar berikut :

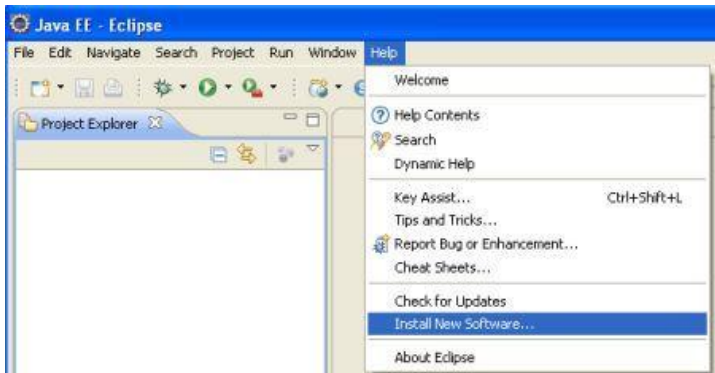

Gambar lampiran 4: cara instalasi Plugin Android

 Selanjutnya klik tombol Add, akan muncul kotak dialog. Pada file name, ketik Android Plugin. Klik tombol archive dan akan muncul jendela browser, lalu pilih file C:\android\ADTPlugin\ADTPlugin.zip sehingga lokasi file tersebut tertulis pada field location. Lalu klik ok.

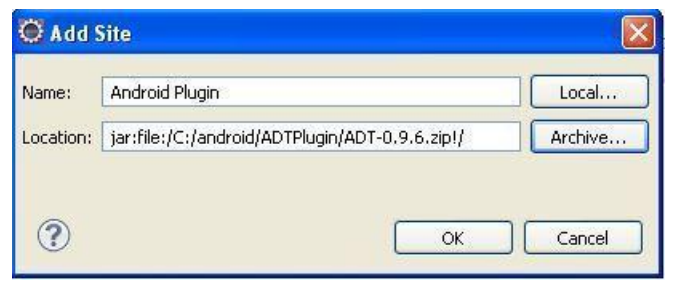

Gambar lampiran 5: menentukan lokasi ADT Plugin Android

- Klik next dan finish tunggu hingga proses instal selesai lakukan restart dengan klik yes.
- h. Setelah selesai instal Android Plugin**,** sekarang kita kembali ke menu editor **Galileo – Eclipse,** klik tombol Open The Android Sdk and AVD Manager yang letaknya tepat dibawah menu **RUN** yang di tandai kotak merah seperti gambar berikut

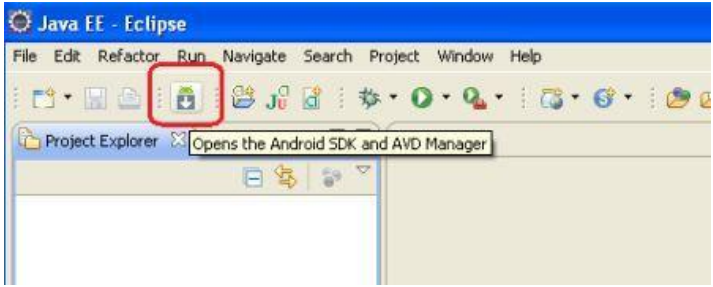

Gambar lampiran 6: toolbar untuk menset tampilan emulator / AVD

- Pada tampilan **Android SDK and AVD Manager** pilih **New**  Untuk melakukan **AVD** baru.
- Pada tampilan **Create new (AVD)** isilah nama baru, target, sd card. Misalnya Name : froyo
- Target : klik tombol combo box (tanda panah kebawah) pilih sesuai yang ada di gambar SD Card : klik tombol size, isikan string 100
- Sesuaikan dengan gambar dibawah, lalu klik Create AVD.

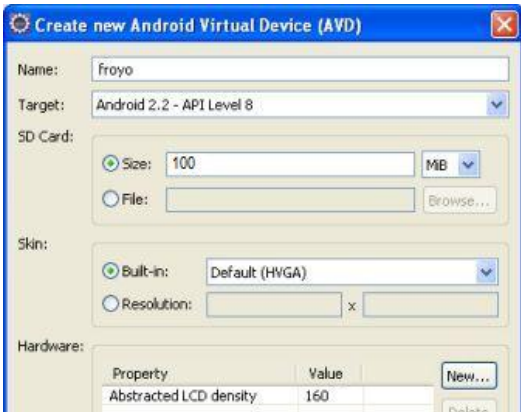

Gambar lampiran 7: setting utuk data AVD

- Maka akan muncul **AVD** baru yang kita buat dengan nama **froyo** sebelumnya, lalu select **froyo** klik tombol **Start.**
- Untuk tampilan **Launch Options** pilih **Launch** dan tidak perlu melakukan aktivitas sama sekali.
- Nah, inilah tahap akhir melakukan instalasi android, kita tinggal menunggu proses **LOADING**
- Inilah Emulator Android seperti yang ada di HandPhone saat ini

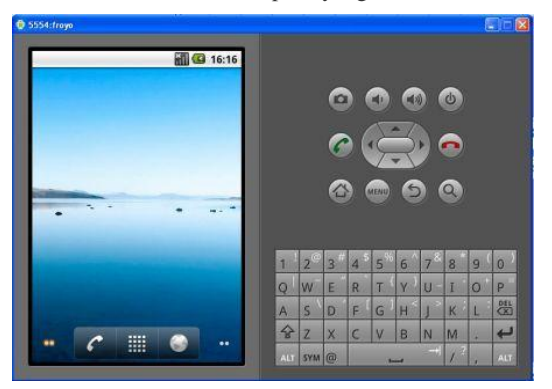

Gambar lampiran 8: tampilan Emulator / AVD di computer

# **B. CREATE PROJECT PETA WISATA KOTA MADIUN**

Pertama kali buat project Android baru, isian dari project tersebut adalah

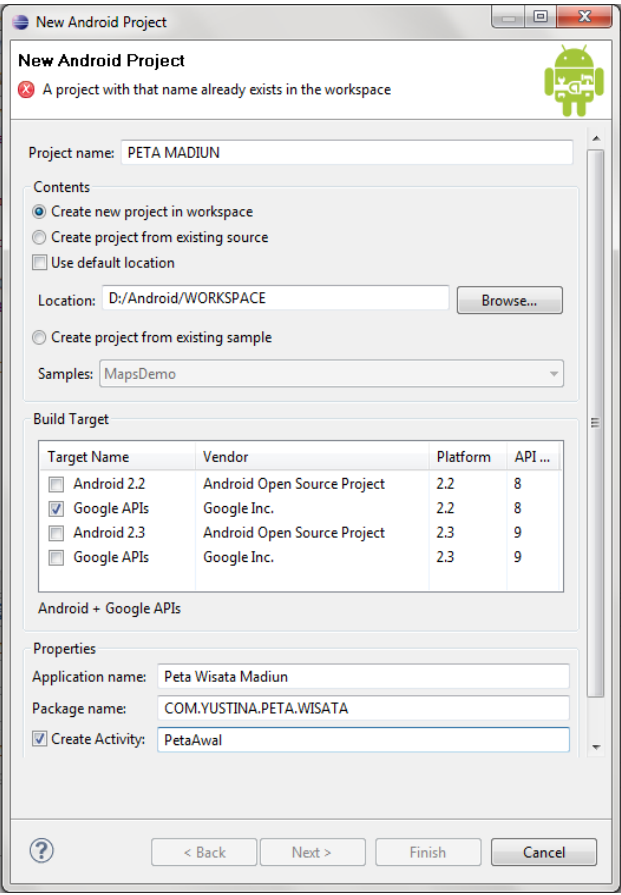

Gambar lampiran 9: dialog box create project baru

## **C. OUTPUT PROGRAM**

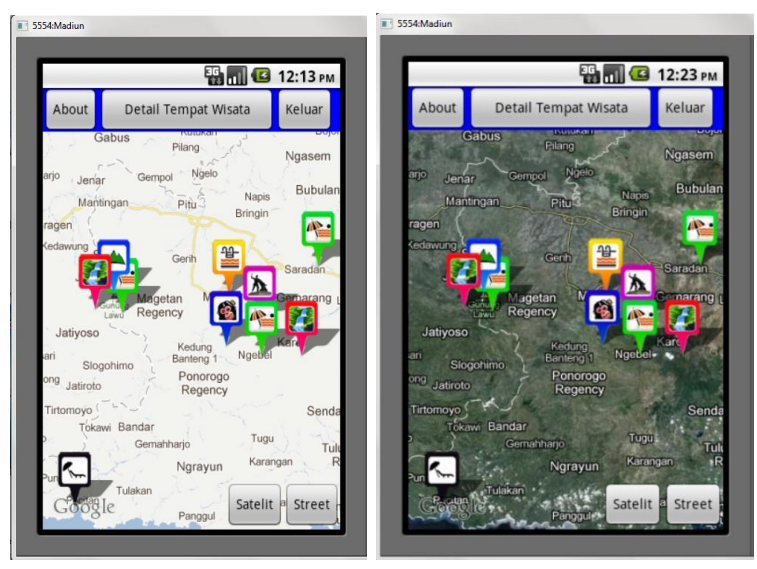

1. Menu Utama Aplikasi Peta Wisata di kota Madiun dan sekitarnya

Gambar lampiran 10: Gambar lampiran 11: Menu Utama dalam bentuk peta jalan Tampilan menu utama dari satelit

Marker-marker yang ada di atas peta merupakan perwakilan koordinat dari obyek wisata yang ada di di kota Madiun dan sekitarnya

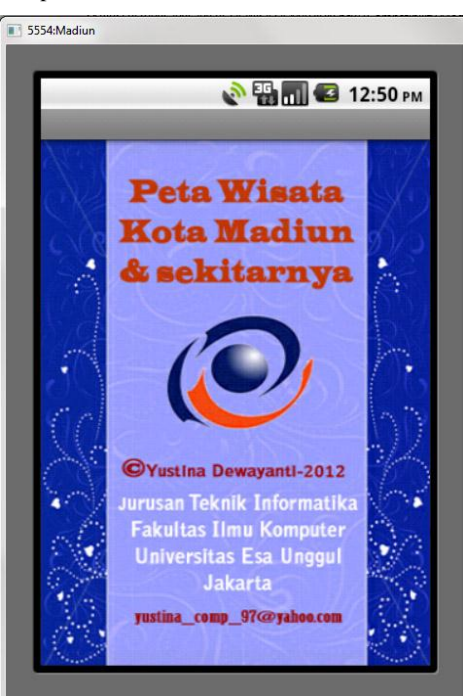

2. Tampilan window About akan muncul ketika tombol About dipilih :

Gambar lampiran 12: Menu about aplikasi Peta Wisata Madiun

3. Menu Pop Up Keterangan Marker, akan muncul ketika salah satu marker dipilih :

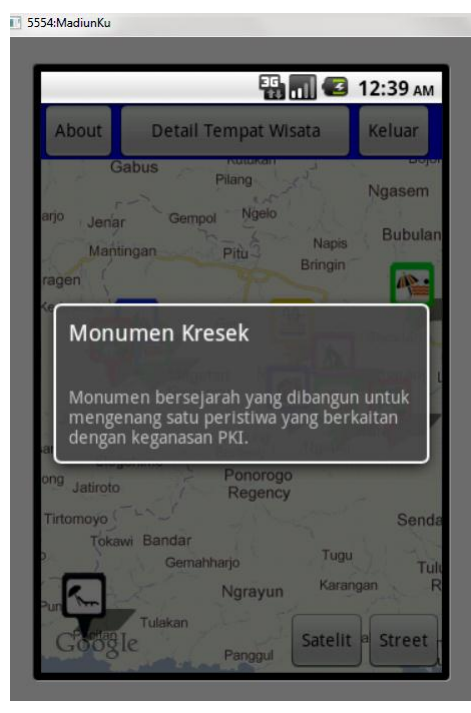

Gambar lampiran 13: Pop Up menu dari Marker

4. Menu tampilan "Detail Tempat Wisata"

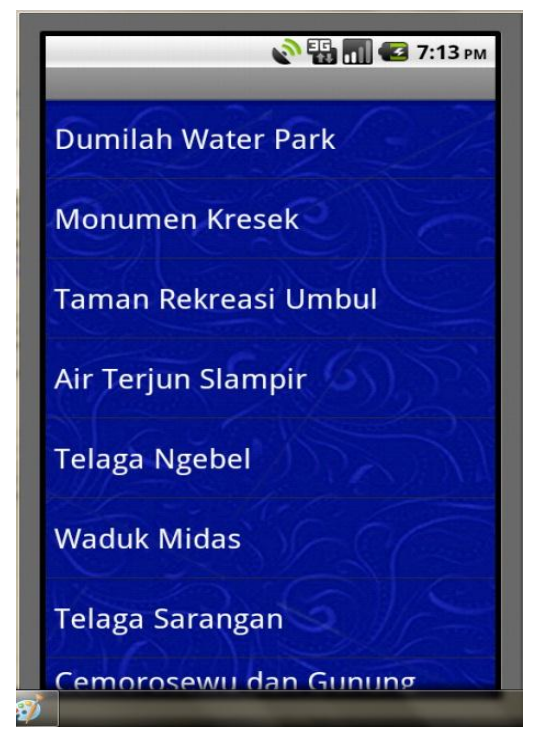

Gambar lampiran 14: List menu dari Obyek Wista Madiun jika tombol Detail Wisata dipilih.

Jika salah satu Pilihan dari Menu obyek wisata di pilih maka akan ditampilkan menu seperti gambar berikutnya :

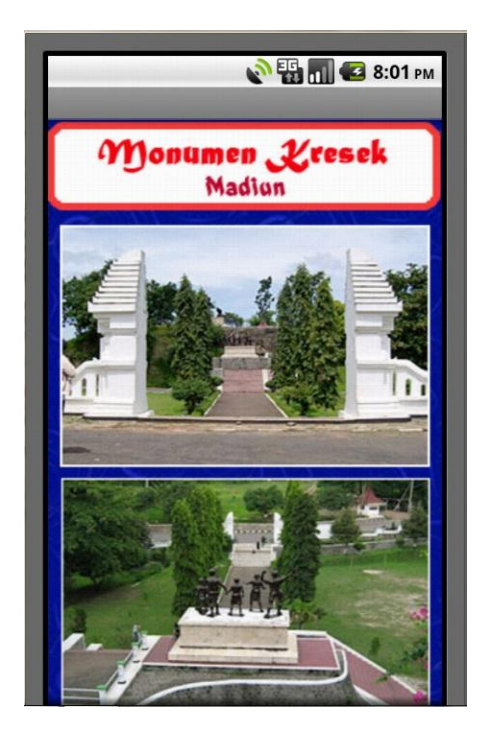

5. Tampilan layar dari salah satu List Menu yaitu: Monumen Kresek

Gambar lampiran 15: salah satu detail tampilan dari menu yang dipilih

Halaman yang tampak dilayar.

Untuk melihat ke bawah harus di scroll.

6. Jika di scroll/digulung sampai ke bawah akan muncul tampilan seperti tampak pada gambar berikut :

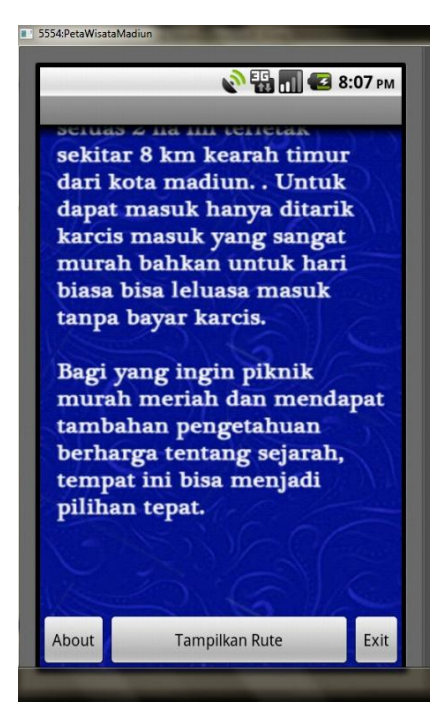

Gambar lampiran 16: terdapat tombol pilihan dibawah tampilan detail menu

7. Berikut adalah Detail tampilan dari menu Monumen Kresek secara keseluruhan

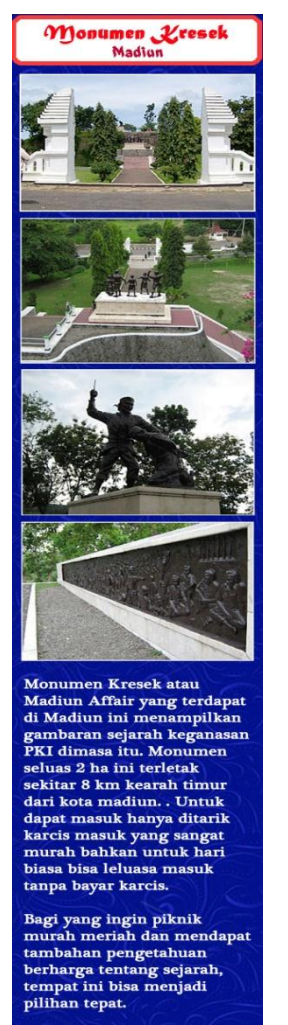

Gambar lampiran 17: tampilan detail menu keseluruhan

8. Menu yang akan muncul ketika Tampilkan Rute dipilih Jalur ini menunjukkan arah dari lokasi pengunjung yang diambil dari data GPS ke lokasi obyek wisata yang telah ditandai dengan marker.

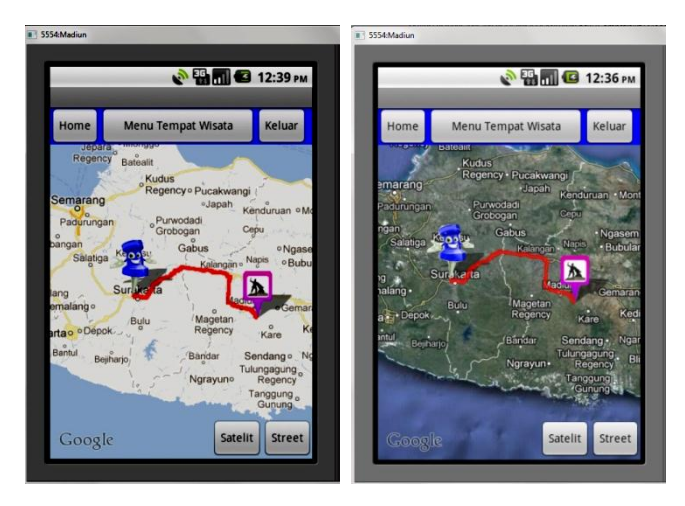

Gambar lampiran 18: Gambar lampiran 19: jalur penunjuk arah dari GPS user Tampilan jalur penunjuk arah ke lokasi obyek wisata dari satelit

## **Catatan :**

Di akhir lampiran juga di tambahkan coding program jika menggunakan database, dalam lampiran ini baru sampai menambahkan data. Untuk pengembang bisa menambahkan menu delete dan edit/update.

## **D. CODING PROGRAM**

Struktur Hirarki/Tree dari project Android Peta Madiun

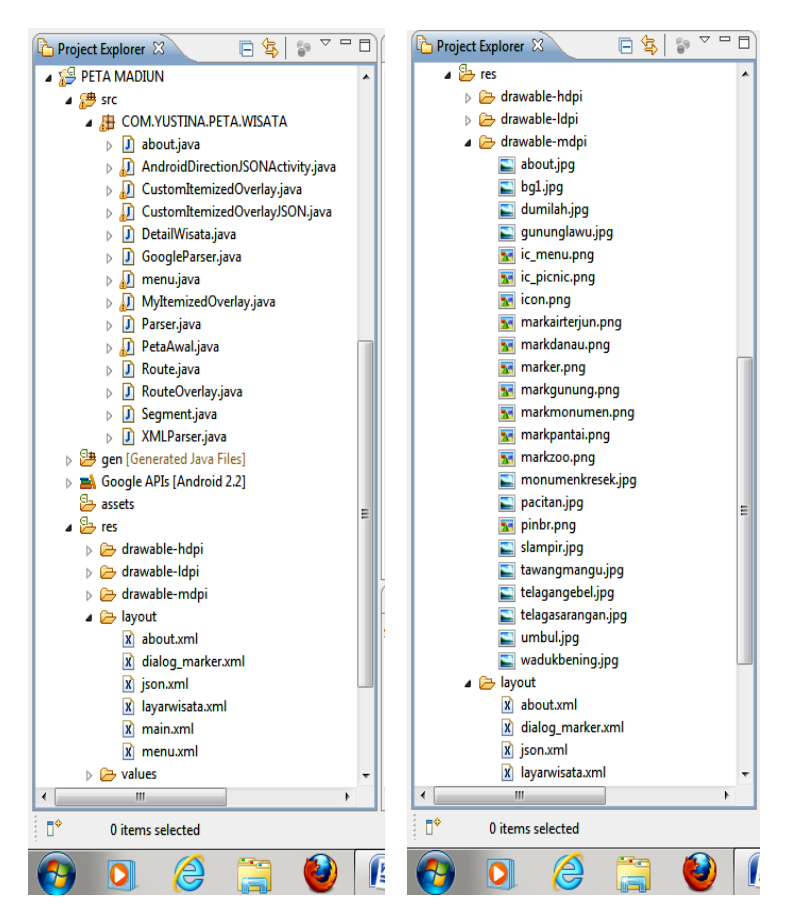

Gambar lampiran 20: hirarki file java dan xml project Peta Wisata Madiun

Berikut adalah coding program yang terdapat dalam project Peta Madiun

Untuk deklarasi masing-masing class ditempatkan pada file

AndroidManifest.xml. File ini sangat penting sekali, lebih baik jika dikerjakan di awal.

### **AndroidManifest.xml**

```
<?xml version="1.0" encoding="utf-8"?>
<manifest xmlns:android="http://schemas.android.com/apk/res/android"
    package="COM.YUSTINA.PETA.WISATA"
    android:versionCode="1"
    android:versionName="1.0">
<uses-sdk android:minSdkVersion="8" />
```

```
<application android:icon="@drawable/icon"
android:label="@string/app_name">
<uses-library android:name="com.google.android.maps" />
         <activity android:name=".PetaAwal"
android:label="@string/app_name">
    <intent-filter>
       <action android:name="android.intent.action.MAIN" />
       <category android:name="android.intent.category.LAUNCHER" />
   \epsilon/intent-filter\epsilon </activity>
    <activity android:name=".menu" ndroid:label="@string/menu"></activity>
    <activity android:name=".about"
android:label="@string/about"></activity>
         <activity android:name=".DetailWisata"
                          android:label="@string/layarwisata"></activity>
```
<activity android:name=*".Slampir"* android:label=*"@string/layarwisata"*></activity> <activity android:name=*".monumenkresek"* android:label=*"@string/layarwisata"*></activity>

<activity android:name=*".gununglawu"*

android:label=*"@string/layarwisata"*></activity> <activity android:name=*".Pacitan"*

android:label=*"@string/layarwisata"*></activity> <activity android:name=*".Sarangan"*

android:label=*"@string/layarwisata"*></activity> <activity android:name=*".TamanUmbul"*

android:label=*"@string/layarwisata"*></activity>

<activity android:name=*".Tawangmangu"*

android:label=*"@string/layarwisata"*></activity>

<activity android:name=*".TelagaNgebel"*

android:label=*"@string/layarwisata"*></activity>

<activity android:name=*".Widas"*

android:label=*"@string/layarwisata"*></activity> <activity android:name=*".AndroidDirectionJSONActivity"*

android:label=*"@string/json"*></activity>

</application>

<uses-permission android:name=*"android.permission.INTERNET"*> </uses-permission> <uses-permission android:name=*"android.permission.ACCESS\_FINE\_LOCATION"*> </uses-permission> <uses-permission android:name=*"android.permission.ACCESS\_COARSE\_LOCATION"*  $\prec$ 

```
</uses-permission>
```
</manifest>

Agar semua string parameter yang ada di layout aplikasi berjalan lancar, deklarasikan semua tipe string dalam string.xml.

### **string.xml**

```
<?xml version="1.0" encoding="utf-8"?>
<resources>
 <string name="Petaku"><h1>Univ. Indonusa Esa Unggul</h1></string>
   <string name="app_name">PETA WISATA MADIUN</string>
   <string name="menu"></string>
   <string name="about"></string>
   <string name="json"></string>
   <string name="layarwisata"></string>
</resources>
```
Berikutnya buat tampilan menu yang akan diletakkan di folder **res/layout.**  Untuk project Peta Wisata Madiun ini dibutuhkan

#### **main.xml**

(catatan : penamaan file semua .xml harus huruf kecil)

```
<?xml version="1.0" encoding="utf-8"?>
<RelativeLayout xmlns:android="http://schemas.android.com/apk/res/android"
         android:id="@+id/map_main"
         android:layout_width="fill_parent"
         android:layout_height="fill_parent">
```
<com.google.android.maps.MapView

```
 xmlns:android="http://schemas.android.com/apk/res/android"
 android:id="@+id/mapview"
 android:layout_width="fill_parent"
 android:layout_height="fill_parent"
 android:gravity="center"
 android:clickable="true"
 android:apiKey= "0mGryyZVs0uT7bgJwgE5y4zMYTxg-oyCbCQm69A" />
```
<LinearLayout android:id=*"@+id/zoom"* android:layout\_width=*"wrap\_content"* android:layout\_height=*"wrap\_content"* android:layout\_alignParentBottom=*"true"* android:layout\_alignParentLeft=*"true"* >

</LinearLayout>

<LinearLayout

xmlns:android=*"http://schemas.android.com/apk/res/android"* android:layout\_width=*"wrap\_content"* android:layout\_height=*"wrap\_content"* android:layout\_alignParentBottom=*"true"* android:layout\_alignParentRight=*"true"* >

> <Button android:id=*"@+id/Satelit"* android:layout\_width=*"wrap\_content"* android:layout\_height=*"wrap\_content"* android:text=*"Satelit"* android:layout\_x=*"258px"* android:layout\_y=*"5px"* >

</Button>

```
<Button
        android:id="@+id/Jalan"
        android:layout_width="wrap_content"
        android:layout_height="wrap_content"
        android:text="Peta"
        android:layout_x="258px"
        android:layout_y="3px" >
        </Button>
</LinearLayout>
```
<TextView android:id=*"@+id/txtHeader"* android:layout\_width=*"fill\_parent"* android:layout\_height=*"45px"* android:gravity=*"center\_vertical"* android:layout\_alignParentTop=*"true"* android:text=*""* android:background=*"#0000FF"*

/>

<Button

```
android:id="@+id/view_opsi_about"
android:layout_width="wrap_content"
android:layout_height="wrap_content"
android:layout_alignParentLeft="true"
android:text="About"
/>
<Button
```

```
android:id="@+id/view_opsi_detail"
```

```
android:layout_width="190px"
android:layout_height="wrap_content"
android:layout_toRightOf="@id/view_opsi_about"
android:text="Detail Tempat Wisata"
/>
<Button
android:id="@+id/view_opsi_exit"
android:layout_width="wrap_content"
android:layout_height="wrap_content"
android:layout_toRightOf="@id/view_opsi_detail"
android:text="Keluar"
/>
</RelativeLayout>
```
#### **json.xml**

<?xml version=*"1.0"* encoding=*"utf-8"*?> <RelativeLayout xmlns:android=*"http://schemas.android.com/apk/res/android"* android:id=*"@+id/map\_main"* android:orientation=*"vertical"* android:layout\_width=*"fill\_parent"* android:layout\_height=*"fill\_parent"* >

<com.google.android.maps.MapView xmlns:android=*"http://schemas.android.com/apk/res/android"* android:id=*"@+id/mapView"* android:layout\_width=*"fill\_parent"* android:layout\_height=*"fill\_parent"* android:gravity=*"center"*

 android:clickable=*"true"* android:apiKey= *"0mGryyZVs0uT7bgJwgE5y4zMYTxg-oyCbCQm69A"* />

<LinearLayout android:id=*"@+id/zoom"* android:layout\_width=*"wrap\_content"* android:layout\_height=*"wrap\_content"* android:layout\_alignParentBottom=*"true"* android:layout\_alignParentLeft=*"true"* >

</LinearLayout>

#### <LinearLayout

xmlns:android=*"http://schemas.android.com/apk/res/android"* android:layout\_width=*"wrap\_content"* android:layout\_height=*"wrap\_content"* android:layout\_alignParentBottom=*"true"* android:layout\_alignParentRight=*"true"* >

> <Button android:id=*"@+id/Satelit"* android:layout\_width=*"wrap\_content"* android:layout\_height=*"wrap\_content"* android:text=*"Satelit"* android:layout\_x=*"258px"* android:layout\_y=*"5px"* > </Button> <Button android:id=*"@+id/Jalan"* android:layout\_width=*"wrap\_content"* android:layout\_height=*"wrap\_content"*

android:text=*"Peta"* android:layout\_x=*"258px"* android:layout\_y=*"3px"* > </Button> </LinearLayout>

```
<TextView android:id="@+id/txtHeader"
     android:layout_width="fill_parent"
     android:layout_height="45px"
     android:gravity="center_vertical"
     android:layout_alignParentTop="true"
     android:text=""
     android:background="#0000FF"
```
/>

#### <Button

```
android:id="@+id/view_opsi_home"
android:layout_width="wrap_content"
android:layout_height="wrap_content"
android:layout_alignParentLeft="true"
android:text="Home"
\sim<Button
android:id="@+id/view_opsi_detail"
android:layout_width="190px"
android:layout_height="wrap_content"
android:layout_toRightOf="@id/view_opsi_home"
android:text="Menu Tempat Wisata"
/>
```
<Button

```
android:id="@+id/view_opsi_exit"
android:layout_width="wrap_content"
android:layout_height="wrap_content"
android:layout_toRightOf="@id/view_opsi_detail"
android:text="Keluar"
/>
</RelativeLayout>
```
#### **dialog\_marker.xml**

```
<?xml version="1.0" encoding="utf-8"?>
<LinearLayout
 xmlns:android="http://schemas.android.com/apk/res/android"
 android:layout_width="fill_parent"
 android:layout_height="fill_parent" android:baselineAligned="true">
```

```
 <TextView android:layout_width="fill_parent"
     android:text="TextView" android:id="@+id/deskripsi"
     android:layout_height="fill_parent"
     android:layout_gravity="center"
     android:layout_margin="10dip">
   </TextView>
</LinearLayout>
```
#### **about.xml**

```
<?xml version="1.0" encoding="utf-8"?>
<ScrollView android:id="@+id/ScrollView01"
android:layout_width="fill_parent"
android:layout_height="fill_parent"
```
xmlns:android=*"http://schemas.android.com/apk/res/android"*>

<RelativeLayout android:id=*"@+id/AbsoluteLayout01"* android:layout\_height=*"fill\_parent"* android:layout\_width=*"fill\_parent"* android:background=*"@drawable/about"*></RelativeLayout> </ScrollView>

#### **layarwisata.xml**

<?xml version=*"1.0"* encoding=*"utf-8"*?> <ScrollView android:id=*"@+id/ScrollView01"* android:layout\_width=*"fill\_parent"* android:layout\_height=*"fill\_parent"* xmlns:android=*"http://schemas.android.com/apk/res/android"*>

<RelativeLayout

```
 xmlns:android="http://schemas.android.com/apk/res/android"
 android:layout_width="fill_parent"
 android:background="#ffffffff"
 android:layout_height="fill_parent">
```
<ImageView

```
 android:id="@+id/gambar"
 android:scrollbars="vertical" android:fadingEdge="vertical"
   android:layout_width="match_parent"
   android:layout_height="match_parent"
    android:fitsSystemWindows="true" android:adjustViewBounds="true"
    android:scaleType="fitStart">
```
</ImageView>

<Button

android:id=*"@+id/back"* android:layout\_width=*"wrap\_content"* android:layout\_height=*"wrap\_content"* android:layout\_alignParentLeft=*"true"* android:layout\_alignParentBottom=*"true"* android:text=*"Kembali"* />

<Button

```
 android:id="@+id/tampil_rute"
 android:layout_width="175px"
 android:layout_height="wrap_content"
 android:layout_alignParentBottom="true"
 android:layout_toLeftOf="@+id/view_opsi_exit"
 android:layout_toRightOf="@id/back"
 android:text="Tampilkan Rute" />
```
<Button

```
 android:id="@+id/view_opsi_exit"
   android:layout_width="wrap_content"
   android:layout_height="wrap_content"
   android:layout_alignParentBottom="true"
   android:layout_alignParentRight="true"
   android:text="Keluar" />
</RelativeLayout>
</ScrollView>
```
### **menu.xml**

<?xml version=*"1.0"* encoding=*"utf-8"*?>

```
<ScrollView android:id="@+id/ScrollView01"
   android:layout_width="fill_parent"
   android:layout_height="fill_parent"
   xmlns:android="http://schemas.android.com/apk/res/android">
```
<LinearLayout

 xmlns:android=*"http://schemas.android.com/apk/res/android"* android:layout\_width=*"233dp"* android:layout\_height=*"fill\_parent"* android:layout\_gravity=*"right"* android:orientation=*"horizontal"* >

<ListView

```
 android:id="@+id/string1"
     android:layout_width="256dp"
     android:layout_height="wrap_content"
     android:layout_alignParentRight="true"
     android:layout_marginBottom="2dp"
     android:layout_marginRight="5dp"
     android:layout_marginTop="5dp"
     android:gravity="center_vertical"
     android:textColor="#CC0000"
     android:textSize="30dp"
     android:textStyle="bold" />
</LinearLayout>
```
</ScrollView>

Class yang pertama kali dijalankan program adalah PetaAwal.java di deklarasikan di AndroidManifest.xml

#### **PetaAwal.java**

**package** COM.YUSTINA.PETA.WISATA; **import** java.util.List; **import** com.google.android.maps.GeoPoint; **import** com.google.android.maps.MapActivity; **import** com.google.android.maps.MapController; **import** com.google.android.maps.MapView; **import** com.google.android.maps.Overlay; **import** com.google.android.maps.OverlayItem; **import** android.content.Intent; **import** android.graphics.drawable.Drawable: **import** android.os.Bundle; **import** android.view.View; **import** android.view.ViewGroup; **import** android.view.View.OnClickListener; **import** android.view.Window; **import** android.widget.Button;

**public class** PetaAwal **extends** MapActivity **implements** OnClickListener { Button about, detail, exit; **private** MapView mapView=**null**;

> /\*\* Called when the activity is first created. \*/ @SuppressWarnings("deprecation") @Override

 **public void** onCreate(Bundle savedInstanceState) { **super**.onCreate(savedInstanceState);

 requestWindowFeature(Window.*FEATURE\_NO\_TITLE*); setContentView(R.layout.*main*);

 mapView = (MapView) findViewById(R.id.*mapview*); ViewGroup zoom=(ViewGroup)findViewById(R.id.*zoom*); zoom.addView(mapView.getZoomControls()); Button jalanBtn = (Button)findViewById(R.id.*Jalan*); Button satelitBtn = (Button)findViewById(R.id.*Satelit*);

jalanBtn.setOnClickListener(**new** OnClickListener(){

**public void** onClick(View v) { mapView.setStreetView(**true**); mapView.setSatellite(**false**);

}

 $\}$ :

satelitBtn.setOnClickListener(**new** OnClickListener(){ **public void** onClick(View v) { mapView.setStreetView(**false**); mapView.setSatellite(**true**);

}

 $\}$ :

initialize();

// set posisi tengah dari map

mapController mapController =  $mapView.getController$ ); mapController.setCenter(**new** GeoPoint(-7796718, 111421738)); mapController.setZoom(10);

#### //set marker untuk Dumilah Park

List<Overlay> mapOverlays =  $mapView.getOverlays$ ); Drawable drawable = **this**.getResources().getDrawable(R.drawable.*marker*); CustomItemizedOverlay itemizedoverlay = **new** CustomItemizedOverlay(drawable, **this**); GeoPoint point= **new** GeoPoint(-7626609, 111535256); OverlayItem overlayitem = **new** OverlayItem(point, "Dumilah Park", "Dumilah Park yang terletak di jantung kota Madiun mempunyai beberapa fasilitas diantaranya : Taman yang asri Garden Zone, Water Zone berupa sarana kolam renang, kiddy pool, kolam tanding dan kolam arus. Dilengkapi Pujasera atau Pusat Jajanan Selera Rakyat."); itemizedoverlay.addOverlay(overlayitem); mapOverlays.add(itemizedoverlay);

#### //set marker untuk Monumen Kresek

List<Overlay> mapOverlays $1 = \frac{mapView.getOverlays}{$ . Drawable drawable $1 =$ **this**.getResources().getDrawable(R.drawable.*markmonumen*); CustomItemizedOverlay itemizedoverlay1 = **new** CustomItemizedOverlay(drawable1, **this**); GeoPoint point $1 = new GeoPoint(-7698488, 111623998);$ OverlayItem overlayitem1 = **new** OverlayItem(point1, "Monumen Kresek", "Monumen bersejarah yang dibangun untuk mengenang satu peristiwa bersejarah di Madiun, yang berkaitan dengan keganasan PKI di tahun 1948. Terletak 8 Km ke arah timur kota Madiun, monumen ini terdiri dari sebuah monumen dan relief di sekitar dindingnya."); itemizedoverlay1.addOverlay(overlayitem1); mapOverlays1.add(itemizedoverlay1);

//set marker untuk Taman Rekreasi Umbul

List<Overlay> mapOverlays $2 = \text{mapView.getOverlays}$ (); Drawable drawable2 = **this**.getResources().getDrawable(R.drawable.*markzoo*); CustomItemizedOverlay itemizedoverlay2 = **new** CustomItemizedOverlay(drawable2, **this**); GeoPoint point $2 = new GeoPoint(-7770185, 111526823)$ ; OverlayItem overlayitem2 = **new** OverlayItem(point2, "Taman Rekreasi Umbul", "Merupakan taman peninggalan Belanda untuk peristirahatan. Fasilitas yang ada seperti Kolam renang air belerang, kebon binatang mini , tempat bermain anak, kafe, flying fox, taman dan lokasi kebun binatang serta beberapa peninggalan kuno Hindu/Budha berupa patung sapi dan sumber air belerang."); itemizedoverlay2.addOverlay(overlayitem2); mapOverlays2.add(itemizedoverlay2);

#### //set marker untuk Telaga Ngebel

List<Overlay> mapOverlays3= mapView.getOverlays(); Drawable drawable $3 =$ **this**.getResources().getDrawable(R.drawable.*markdanau*); CustomItemizedOverlay itemizedoverlay3 = **new** CustomItemizedOverlay(drawable3, **this**); GeoPoint point3 = **new** GeoPoint(-7797398, 111631279); OverlayItem overlayitem3 = **new** OverlayItem(point3, "Telaga Ngebel", "Sebuah danau di kaki gunung Wilis. Di daerah perbukitan dan cagar alam luas berupa hutan lindung. Di area telaga terdapat wahana sport tourism berupa bis

air dan speed boat motor. Telaga Ngebel ini juga sebagai pusat kegiatan agama berupa Larung Sesaji setiap jatuh Tahun Baru Hijriyah/Tahun Baru Islam 1 Muharam atau 1 Suro oleh masyarakat Ponorogo. "); itemizedoverlay3.addOverlay(overlayitem3); mapOverlays3.add(itemizedoverlay3);

### //set marker untuk Air Terjun Slampir

List<Overlay> mapOverlays $4 = \frac{\text{mapView.getOverlavs}( \cdot )}{\text{mapView.getOverlavs}( \cdot )}$ Drawable drawable $4 =$ **this**.getResources().getDrawable(R.drawable.*markairterjun*); CustomItemizedOverlay itemizedoverlay4 = **new** CustomItemizedOverlay(drawable4, **this**); GeoPoint point4 = **new** GeoPoint(-7797058, 111748409); OverlayItem overlayitem4 = **new** OverlayItem(point4, "Air Terjun Slampir", "Lokasi air terjun ini terletak dilereng Gunung Wilis dan berada di antara tebing tinggi di dalam hutan yang rimbun. Letaknya begitu terpencil di sebuah dusun. Tidak jauh, terdapat tempat wisata Grape, sebuah taman dengan river view yang indah dan masih jernih. "); itemizedoverlay4.addOverlay(overlayitem4); mapOverlays4.add(itemizedoverlay4);

#### //set marker untuk Waduk Widas

List<Overlay> mapOverlays5 = mapView.getOverlays(); Drawable drawable $5 =$ **this**.getResources().getDrawable(R.drawable.*markdanau*); CustomItemizedOverlay itemizedoverlay5 = **new** CustomItemizedOverlay(drawable5, **this**); GeoPoint point5 = **new** GeoPoint(-7545614,111797447);

OverlayItem overlayitem5 = **new** OverlayItem(point5, "Waduk Widas", "Selain berfungsi sebagai bendungan untuk Pembangkit Listrik Tenaga Air, juga sebagai obyek wisata. Dengan fasilitas wisata air pemancingan, taman bermain anak, dermaga dan beberapa speed boat. "); itemizedoverlay5.addOverlay(overlayitem5); mapOverlays5.add(itemizedoverlay5);

## //set marker untuk Telaga Sarangan

List<Overlay> mapOverlays $6 = \frac{\text{mapView.getOverlays}()}$ ; Drawable drawable  $=$ **this**.getResources().getDrawable(R.drawable.*markdanau*); CustomItemizedOverlay itemizedoverlay6 = **new** CustomItemizedOverlay(drawable6, **this**); GeoPoint point $6 = new GeoPoint(-7676968, 111217661)$ ; OverlayItem overlayitem6 = **new** OverlayItem(point6, "Telaga Sarangan", "disebut juga Telaga Pasir berada di kaki gunung Lawu, dilengkapi dengan fasilitas perahu dayung, perahu boat dan kuda. Telaga Sarangan juga mempunyai air terjun Madirdo. Dari telaga Sarangan kita bisa melihat puncak gunung lawu. Untuk makanan banyak tersedia sate kelinci. "); itemizedoverlay6.addOverlay(overlayitem6); mapOverlays6.add(itemizedoverlay6);

#### //set marker untuk Cemoro Sewu dan Gunung Lawu

List<Overlay> mapOverlays $7 = \frac{\text{mapView.getOverlays}()}$ ; Drawable drawable $7 =$ **this**.getResources().getDrawable(R.drawable.*markgunung*); CustomItemizedOverlay itemizedoverlay7 = **new** CustomItemizedOverlay(drawable7, **this**); GeoPoint point7 = **new** GeoPoint(-7625588, 111194830);

OverlayItem overlayitem7 = **new** OverlayItem(point7, "Gunung Lawu",

"Cemorosewu yang berarti seribu pohon cemara berada pada ketinggian 2800 m dpl dimana terdapat rute jalur selatan yang menghubungkan kota madiun dan kota Solo/Surakarta. Bagi para pendaki, Cemorosewu merupakan tempat start pendakian menuju puncak Gunung Lawu yang berada pada ketinggian 3.265 dpl");

itemizedoverlay7.addOverlay(overlayitem7); mapOverlays7.add(itemizedoverlay7);

#### //set marker untuk Tawangmangu

List<Overlay> mapOverlays8= mapView.getOverlays(); Drawable drawable8 = **this**.getResources().getDrawable(R.drawable.*markairterjun*); CustomItemizedOverlay itemizedoverlay8 = **new** CustomItemizedOverlay(drawable8, **this**); GeoPoint point $8 = new GeoPoint(-7666761, 111140385);$ OverlayItem overlayitem8 = **new** OverlayItem(point8, "Tawangmangu", "Obyek wisata Grojogan sewu terletak di Tawangmangu tidak jauh dari Cemorosewu, berada di dalam sebuah kawasan hutan lindung, dilengkapi dengan fasilitas flying fox, arung jeram kecil, duta playground dengan pemancingannya, dan arena outbond dengan taman lalu lintas dan kereta pohon. ");

itemizedoverlay8.addOverlay(overlayitem8); mapOverlays8.add(itemizedoverlay8);

//set marker untuk Pacitan

List<Overlay> mapOverlays $9 = \text{mapView.getOverlayers}$ ();

Drawable drawable9 =

**this**.getResources().getDrawable(R.drawable.*markpantai*); CustomItemizedOverlay itemizedoverlay9 = **new** CustomItemizedOverlay(drawable9, **this**); GeoPoint point9 = **new** GeoPoint(-8220665, 111077557); OverlayItem overlayitem9 = **new** OverlayItem(point9, "Obyek Wisata Pacitan", "Di Kabupaten Pacitan banyak terdapat obyek wisata yang indah, diantaranya :Pantai Telengria, Pantai Srau, Pantai Klayar, Gua Gong, Gua Tabuhan, dan Pemandian air hangat Tirto Husodo"); itemizedoverlay9.addOverlay(overlayitem9); mapOverlays9.add(itemizedoverlay9); }

@Override

```
 protected boolean isRouteDisplayed() {
   return false;
 }
```

```
 //method ini digunakan untuk inisialisasi object2
 private void initialize() {
 // TODO Auto-generated method stub
        about = (Button) findViewById(R.id.view_opsi_about);
        View detail = findViewById(R.id.view_opsi_detail);
        exit = (Button) findViewById(R.id.view_opsi_exit);
        about.setOnClickListener(this);
```
 detail.setOnClickListener(**this**); exit.setOnClickListener(**this**);

//method yang menangani event click pada button

**public void** onClick(View v) {

// **TODO** Auto-generated method stub

**switch**(v.getId()){

**case** R.id.*view\_opsi\_detail*:

Intent detail = **new** Intent(**this**, menu.**class**);

startActivity(detail);

**break**;

**case** R.id.*view\_opsi\_about*:

Intent about = **new** Intent(**this**, about.**class**);

startActivity(about);

**break**;

**case** R.id.*view\_opsi\_exit*:

Intent  $\text{exit} = \text{new}$ 

Intent(Intent.*ACTION\_MAIN*);

exit.addCategory(Intent.*CATEGORY\_HOME*);

exit.setFlags(Intent.*FLAG\_ACTIVITY\_NEW\_TASK*);

startActivity(exit);

 } }

**about.java**

}

package COM.YUSTINA.PETA.WISATA; **import** android.app.Activity; **import** android.os.Bundle; **public class** about **extends** Activity {
```
 /** Called when the activity is first created. */
 @Override
 public void onCreate(Bundle savedInstanceState) {
   super.onCreate(savedInstanceState);
   setContentView(R.layout.about);
 }
```
#### **menu.java**

}

package COM.YUSTINA.PETA.WISATA; **import** android.app.AlertDialog; **import** android.app.ListActivity; **import** android.content.DialogInterface; **import** android.content.Intent; **import** android.os.Bundle; //import android.util.Log; **import** android.view.View; **import** android.widget.ArrayAdapter; **import** android.widget.ListView; **import** android.widget.Toast;

**public class** menu **extends** ListActivity { **public void** onCreate(Bundle icicle) { **super**.onCreate(icicle);

// Create an array of Strings, that will be put to our ListActivity

String[] menu = **new** String[] { "Dumilah Water Park", "Monumen Kresek", "Taman Rekreasi Umbul", "Air Terjun Slampir", "Telaga Ngebel", "Waduk Midas","Telaga

Sarangan", "Cemorosewu dan Gunung Lawu", "Tawangmangu", "Obyek Wisata di Pacitan", "K E L U A R"};

// Menset nilai array ke dalam list adapater sehingga data pada array

// akan dimunculkan dalam list

**this**.setListAdapter(**new** ArrayAdapter<String>(**this**, android.R.layout.*simple\_list\_item\_1*, menu));

getListView().setBackgroundResource(R.drawable.*bg1*);

}

@Override

/\*\*method ini akan mengoveride method onListItemClick yang ada pada class List Activity

\* method ini akan dipanggil apabila ada salah satu item dari list menu yang dipilih

\*/

**protected void** onListItemClick(ListView l, View v, **int** position, **long** id) { **super**.onListItemClick(l, v, position, id);

// Get the item that was clicked

// Menangkap nilai text yang dklik

Object o = **this**.getListAdapter().getItem(position);

String pilihan  $=$  0.toString $()$ ;

// Menampilkan hasil pilihan menu dalam bentuk Toast tampilkanPilihan(pilihan);

/\*\* \* Tampilkan Activity sesuai dengan menu yang dipilih  $\ast$ \*/

#### **protected void** tampilkanPilihan(String pilihan) {

```
try {
```
Umbul") $)$  {

// Intent digunakan sebagai pengenal suatu activity Intent  $i = null$ ; **if** (pilihan.equals("Dumilah Water Park")) { i = **new** Intent(**this**, DetailWisata.**class**); i.putExtra("pilihanmenu","dumilah"); } **else if** (pilihan.equals("Monumen Kresek")) { i = **new** Intent(**this**, DetailWisata.**class**); i.putExtra("pilihanmenu","monumenkresek"); } **else if** (pilihan.equals("Taman Rekreasi i = **new** Intent(**this**, DetailWisata.**class**); i.putExtra("pilihanmenu","umbul");

} **else if** (pilihan.equals("Air Terjun Slampir")) { i = **new** Intent(**this**, DetailWisata.**class**); i.putExtra("pilihanmenu","slampir"); } **else if** (pilihan.equals("Telaga Ngebel")) { i = **new** Intent(**this**, DetailWisata.**class**); i.putExtra("pilihanmenu","ngebel"); } **else if** (pilihan.equals("Waduk Midas")) { i = **new** Intent(**this**, DetailWisata.**class**); i.putExtra("pilihanmenu","widas");

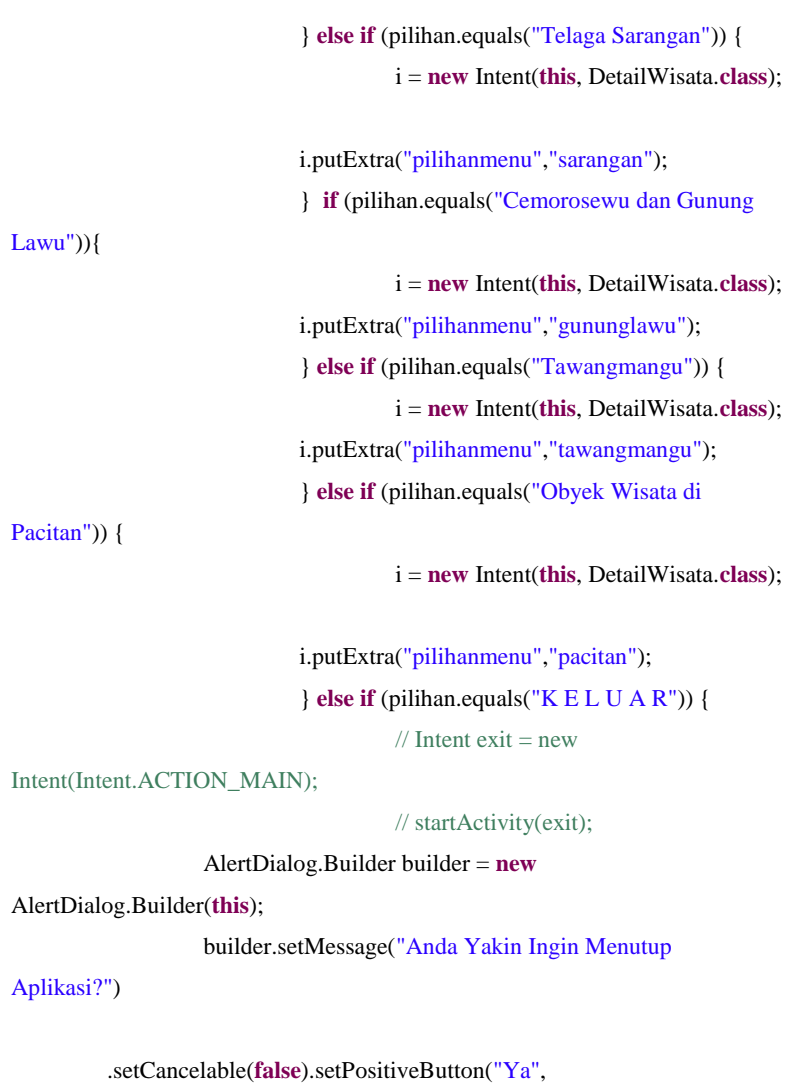

**new** DialogInterface.OnClickListener() {

**public void** onClick(DialogInterface dialog, **int** id) {

Intent exit = **new** Intent(Intent.*ACTION\_MAIN*);

```
exit.addCategory(Intent.CATEGORY_HOME);
         exit.setFlags(Intent.FLAG_ACTIVITY_NEW_TASK);
                   startActivity(exit);
         }
         }).setNegativeButton("Tidak",
                                      new DialogInterface.OnClickListener() 
{
                   public void onClick(DialogInterface dialog,int id) {
                                      dialog.cancel();
                             }
                   }).show();
         } 
                   startActivity(i);
                   } catch (Exception e) {
                            e.printStackTrace();
                   }
         }
}
```
## **DetailWisata.java**

**package** COM.YUSTINA.PETA.WISATA; **import** com.google.android.maps.MapView; **import** android.app.Activity; **import** android.content.Context; **import** android.content.Intent; **import** android.os.Bundle;

**import** android.view.View; **import** android.view.View.OnClickListener; **import** android.widget.Button; **import** android.widget.ImageView;

**public class** DetailWisata **extends** Activity { public MapView mapView; Button back, rute, exit; **private** ImageView gambar;

/\*\* Called when the activity is first created. \*/

@Override

 **public void** onCreate(Bundle savedInstanceState) { **super**.onCreate(savedInstanceState); setContentView(R.layout.*layarwisata*); addListenerOnButton();

> Intent  $i = get*Internet()*;$ String pilihanmenu = i.getStringExtra("pilihanmenu"); gambar=(ImageView)findViewById(R.id.*gambar*);

**if** (pilihanmenu.equals("dumilah")) {

gambar.setImageResource(R.drawable.*dumilah*);

} **else if** (pilihanmenu.equals("monumenkresek")) {

gambar.setImageResource(R.drawable.*monumenkresek*); } **else if** (pilihanmenu.equals("umbul")) { gambar.setImageResource(R.drawable.*umbul*); } **else if** (pilihanmenu.equals("slampir")) {

gambar.setImageResource(R.drawable.*slampir*);

} **else if** (pilihanmenu.equals("ngebel")) {

gambar.setImageResource(R.drawable.*telagangebel*); } **else if** (pilihanmenu.equals("widas")) {

gambar.setImageResource(R.drawable.*wadukbening*); } **else if** (pilihanmenu.equals("sarangan")) {

gambar.setImageResource(R.drawable.*telagasarangan*); } **else if** (pilihanmenu.equals("gununglawu")) {

gambar.setImageResource(R.drawable.*gununglawu*); } **else if** (pilihanmenu.equals("tawangmangu")) { gambar.setImageResource(R.drawable.*tawangmangu*); } **else if** (pilihanmenu.equals("pacitan")) { gambar.setImageResource(R.drawable.*pacitan*); }

**public void** addListenerOnButton() {  $//$  String pilihanmenu = null; **final** Context context  $=$  **this**: rute = (Button) findViewById(R.id.*tampil\_rute*); back = (Button) findViewById(R.id.*back*); exit = (Button) findViewById(R.id.*view\_opsi\_exit*);

}

rute.setOnClickListener(**new** OnClickListener() { **public void** onClick(View arg0) { Intent  $i = get*Internet()*:$ 

```
String pilihanmenu = i.getStringExtra("pilihanmenu");
                               Intent myIntent = new Intent(context,
AndroidDirectionJSONActivity.class);
                             myIntent.putExtra("pilihanwisata", pilihanmenu);
                                      startActivity(myIntent);
                             }
                   });
                   back.setOnClickListener(new OnClickListener() {
                             public void onClick(View arg0) {
                                Intent intent = new Intent(context, menu.class);
          startActivity(intent); 
                             }
                   \}:
                   exit.setOnClickListener(new OnClickListener() {
                             public void onClick(View arg0) {
                             Intent exit = new Intent(Intent.ACTION_MAIN);
         exit.addCategory(Intent.CATEGORY_HOME);
         exit.setFlags(Intent.FLAG_ACTIVITY_NEW_TASK);
                                       startActivity(exit);
                             }
                   \}:
          }
}
```
Untuk mendapatkan jalur/get direction dari titik awal koordinat ke akhir koordinat ada beberapa class java yang dibentuk, yaitu:

1. AndroidDirectionJSONActivity.java yaitu class yang menangani Start GeoPoint dan End GeoPoint

#### **AndroidDirectionJSONActivity.java**

package COM.YUSTINA.PETA.WISATA;

**import** java.util.List; **import** java.util.Iterator;

**import** android.content.Intent; **import** android.graphics.Color; **import** android.graphics.drawable.Drawable; **import** android.os.Bundle; **import** android.view.View; **import** android.view.ViewGroup; **import** android.view.View.OnClickListener; **import** android.widget.Button; **import** android.content.Context;

**import** android.location.Location; **import** android.location.LocationListener; **import** android.location.LocationManager;

**import** com.google.android.maps.GeoPoint; **import** com.google.android.maps.MapActivity; **import** com.google.android.maps.MapController; **import** com.google.android.maps.MapView; **import** com.google.android.maps.Overlay;

**import** com.google.android.maps.OverlayItem;

**public class** AndroidDirectionJSONActivity **extends** MapActivity { MapController myMC = **null**; Button home, detail, exit; **private** MapView mapView=**null**; /\*\* Called when the activity is first created. \*/ @SuppressWarnings("deprecation") @Override **public void** onCreate(Bundle savedInstanceState) { **super**.onCreate(savedInstanceState); setContentView(R.layout.*json*); addListenerOnButton();

mapView = (MapView) findViewById(R.id.*mapView*);

ViewGroup zoom=(ViewGroup)findViewById(R.id.*zoom*);

zoom.addView(mapView.getZoomControls());

Button satelitBtn = (Button)findViewById(R.id.*Satelit*); Button jalanBtn = (Button)findViewById(R.id.*Jalan*);

satelitBtn.setOnClickListener(**new** OnClickListener(){

**public void** onClick(View v) { mapView.setStreetView(**false**); mapView.setSatellite(**true**);

} );

jalanBtn.setOnClickListener(**new** OnClickListener(){

```
public void onClick(View v) {
                 mapView.setStreetView(true);
                 mapView.setSatellite(false);
         }
\} ):
```
initLocationManager();

}

// STARTING POINT diambil dari koordinat GPS

// GeoPoint startGP = new GeoPoint(-7653831, 111328468); => hanya untuk koordinat fix

//-7.559908,110.791569 =>surakarta

 $/*\$ Initialize the location manager.  $*$ 

**private void** initLocationManager() {

LocationManager locManager = (LocationManager)

getSystemService(Context.*LOCATION\_SERVICE*);

```
LocationListener locListener = new LocationListener() {
```
//method ini akan dijalankan apabila koordinat GPS berubah **public void** onLocationChanged(Location newLocation) { tampilkanPosisikeMap(newLocation);

}

**public void** onProviderDisabled(String arg0) { } **public void** onProviderEnabled(String arg0) { }

```
public void onStatusChanged(String arg0, int arg1, Bundle arg2) { }
         };
         locManager.requestLocationUpdates(LocationManager.GPS_PROVI
DER, 0, 0, locListener);
         }
/** This method will be called when current position changed
          * is submitted via the GPS.
```
\* **@param** newLocation

\*/

**protected void** tampilkanPosisikeMap(Location newLocation) { List overlays =  $mapView.getOverlays$ );

// first remove old overlay

```
if (overlays.size() > 0) {
```
}

**for** (Iterator iterator = overlays.iterator();

```
iterator.hasNext();) {
```
iterator.next();

iterator.remove();

}

// transform the location to a geopoint

GeoPoint startGP = **new** GeoPoint(

(**int**) (newLocation.getLatitude() \* 1E6), (**int**) (newLocation

.getLongitude() \*

1E6));

// initialize icon

Drawable icon =

getResources().getDrawable(R.drawable.*pinbr*);

icon.setBounds(0, 0, icon.getIntrinsicWidth(), icon

.getIntrinsicHeight());

// create my overlay and show it

MyItemizedOverlay overlay = **new**

MyItemizedOverlay(icon);

OverlayItem item = **new** OverlayItem(startGP,"My

Location",**null**);

overlay.addItem(item);

mapView.getOverlays().add(overlay);

// move to location

mapView.getController().animateTo(startGP);

// ENDING POINT

//GeoPoint endGP = new GeoPoint( $-7626609$ , 111535256); => hanya untuk koordinat fix

> Intent myIntent= getIntent(); String pilihanwisata  $=$

myIntent.getStringExtra("pilihanwisata");

GeoPoint endGP = **null**;

 **if** (pilihanwisata.equals("dumilah")) { //set endGP dan marker untuk Dumilah Park List<Overlay> mapOverlays = mapView.getOverlays(); Drawable

```
drawable=this.getResources().getDrawable(R.drawable.marker);
    CustomItemizedOverlayJSON itemizedoverlay = new
    CustomItemizedOverlayJSON(drawable, this);
 endGP = new GeoPoint(-7626609, 111535256);
```
OverlayItem overlayitem = **new** OverlayItem(endGP, "Dumilah Park", "Dumilah Park yang " + "terletak di jantung kota Madiun mempunyai beberapa fasilitas diantaranya : " + "Taman yang asri Garden Zone, Water Zone berupa sarana kolam renang, kiddy pool, " + "kolam tanding dan kolam arus. Dilengkapi Pujasera atau Pusat Jajanan Selera Rakyat.");

```
itemizedoverlay.addOverlay(overlayitem);
 mapOverlays.add(itemizedoverlay);
```
} **else if** (pilihanwisata.equals("monumenkresek")) {

//set endGP dan marker untuk Monumen Kresek

List<Overlay> mapOverlays =  $mapView.getOverlays$ ; Drawable drawable  $=$ 

**this**.getResources().getDrawable(R.drawable.*markmonumen*);

CustomItemizedOverlayJSON itemizedoverlay = **new**

CustomItemizedOverlayJSON(drawable, **this**);

endGP = **new** GeoPoint(-7698488, 111623998);

OverlayItem overlayitem = **new** OverlayItem(endGP, "Monumen Kresek", "Monumen bersejarah " + "yang dibangun untuk mengenang satu peristiwa bersejarah di Madiun, yang berkaitan " + "dengan keganasan PKI di tahun 1948. Terletak 8 Km ke arah timur kota Madiun, " +"monumen ini terdiri dari sebuah monumen dan relief di sekitar dindingnya.");

itemizedoverlay.addOverlay(overlayitem); mapOverlays.add(itemizedoverlay);

} **else if** (pilihanwisata.equals("umbul")) { //set endGP dan marker untuk Taman Rekreasi Umbul

List<Overlay> mapOverlays =  $mapView.getOverlays$ );

Drawable drawable  $=$ 

**this**.getResources().getDrawable(R.drawable.*markzoo*);

CustomItemizedOverlayJSON itemizedoverlay = **new**

CustomItemizedOverlayJSON(drawable, **this**);

endGP = **new** GeoPoint(-7770185, 111526823);

OverlayItem overlayitem = **new** OverlayItem(endGP, "Taman Rekreasi Umbul", "Merupakan " + "taman peninggalan Belanda untuk peristirahatan. Fasilitas yang ada seperti " + "Kolam renang air belerang, kebon binatang mini , tempat bermain anak, kafe, " + "flying fox, taman dan lokasi kebun binatang serta beberapa peninggalan kuno " + "Hindu/Budha berupa patung sapi dan sumber air belerang.");

itemizedoverlay.addOverlay(overlayitem);

mapOverlays.add(itemizedoverlay);

} **else if** (pilihanwisata.equals("ngebel")) { //set endGP dan marker untuk Telaga Ngebel

List<Overlay> mapOverlays= mapView.getOverlays();

Drawable drawable  $=$ 

**this**.getResources().getDrawable(R.drawable.*markdanau*);

CustomItemizedOverlayJSON itemizedoverlay = **new**

CustomItemizedOverlayJSON(drawable, **this**);

endGP = **new** GeoPoint(-7797398, 111631279);

OverlayItem overlayitem = **new** OverlayItem(endGP, "Telaga Ngebel", "Sebuah danau di " + "kaki gunung Wilis. Di daerah perbukitan dan cagar alam luas berupa hutan lindung. " + "Di area telaga terdapat wahana sport tourism berupa bis air dan speed boat motor. " + "Telaga Ngebel ini juga sebagai pusat kegiatan agama berupa Larung Sesaji setiap jatuh " + "Tahun Baru Hijriyah/Tahun Baru Islam 1 Muharam atau 1 Suro oleh masyarakat Ponorogo. ");

itemizedoverlay.addOverlay(overlayitem);

mapOverlays.add(itemizedoverlay);

} **else if** (pilihanwisata.equals("slampir")) {

//set endGP dan marker untuk Air Terjun Slampir

List<Overlay> mapOverlays =  $mapView.getOverlays$ );

Drawable drawable  $=$ 

**this**.getResources().getDrawable(R.drawable.*markairterjun*);

CustomItemizedOverlayJSON itemizedoverlay = **new**

CustomItemizedOverlayJSON(drawable, **this**);

endGP = **new** GeoPoint(-7797058, 111748409);

OverlayItem overlayitem = **new** OverlayItem(endGP, "Air Terjun Slampir", "Lokasi air terjun " + "ini terletak dilereng Gunung Wilis dan berada di antara tebing tinggi di dalam hutan " + "yang rimbun. Letaknya begitu terpencil di sebuah dusun. \n" + "Tidak jauh, terdapat tempat wisata Grape, sebuah taman dengan river view yang indah " + "dan masih jernih. ");

itemizedoverlay.addOverlay(overlayitem);

mapOverlays.add(itemizedoverlay);

} **else if** (pilihanwisata.equals("widas")) {

//set endGP dan marker untuk Waduk Widas

List<Overlay> mapOverlays =  $mapView.getOverlavs$ :

Drawable drawable =

**this**.getResources().getDrawable(R.drawable.*markdanau*);

CustomItemizedOverlayJSON itemizedoverlay = **new**

CustomItemizedOverlayJSON(drawable, **this**);

endGP = **new** GeoPoint(-7545614,111797447);

OverlayItem overlayitem = **new** OverlayItem(endGP, "Waduk Widas", "Selain berfungsi " + "sebagai bendungan untuk Pembangkit Listrik Tenaga Air, juga sebagai obyek wisata. " + "Dengan fasilitas wisata air pemancingan, taman bermain anak,

dermaga dan beberapa speed boat. ");

itemizedoverlay.addOverlay(overlayitem);

mapOverlays.add(itemizedoverlay);

} **else if** (pilihanwisata.equals("sarangan")) {

//set endGP dan marker untuk Telaga Sarangan

List<Overlay> mapOverlays = mapView.getOverlays():

Drawable drawable  $=$ 

**this**.getResources().getDrawable(R.drawable.*markdanau*);

CustomItemizedOverlayJSON itemizedoverlay = **new**

CustomItemizedOverlayJSON(drawable, **this**);

endGP = **new** GeoPoint(-7676968, 111217661);

OverlayItem overlayitem = **new** OverlayItem(endGP, "Telaga Sarangan", "disebut juga " + "Telaga Pasir berada di kaki gunung Lawu, dilengkapi dengan fasilitas perahu " + "dayung, perahu boat dan kuda. Telaga Sarangan juga mempunyai air terjun Madirdo. " + "Dari telaga Sarangan kita bisa melihat puncak gunung lawu. Untuk makanan banyak " + "tersedia sate kelinci. "); itemizedoverlay.addOverlay(overlayitem);

mapOverlays.add(itemizedoverlay);

} **else if** (pilihanwisata.equals("gununglawu")) {

//set endGP dan marker untuk Cemoro Sewu dan Gunung Lawu

List<Overlay> mapOverlays =  $mapView.getOverlays$ );

Drawable drawable  $=$ 

**this**.getResources().getDrawable(R.drawable.*markgunung*);

CustomItemizedOverlayJSON itemizedoverlay = **new**

CustomItemizedOverlayJSON(drawable, **this**);

endGP = **new** GeoPoint(-7625588, 111194830);

OverlayItem overlayitem = **new** OverlayItem(endGP, "Gunung Lawu", "Cemorosewu yang " + "berarti seribu pohon cemara berada pada ketinggian " + "2800 m dpl dimana terdapat rute jalur selatan yang menghubungkan kota madiun dan " + "kota Solo/Surakarta. Bagi para pendaki, Cemorosewu merupakan tempat start pendakian " + "menuju puncak Gunung Lawu yang berada pada ketinggian 3.265 dpl");

itemizedoverlay.addOverlay(overlayitem);

```
 mapOverlays.add(itemizedoverlay);
```
} **else if** (pilihanwisata.equals("tawangmangu")) {

//set endGP dan marker untuk Tawangmangu

List<Overlay> mapOverlays= mapView.getOverlays();

Drawable drawable  $=$ 

**this**.getResources().getDrawable(R.drawable.*markairterjun*); CustomItemizedOverlayJSON itemizedoverlay = **new**

CustomItemizedOverlayJSON(drawable, **this**);

endGP = **new** GeoPoint(-7666761, 111140385);

OverlayItem overlayitem = **new** OverlayItem(endGP,

"Tawangmangu", "Obyek wisata Grojogan sewu " + "terletak di Tawangmangu tidak jauh dari Cemorosewu, berada di dalam sebuah kawasan hutan " + "lindung, dilengkapi dengan fasilitas flying fox, arung jeram kecil, duta playground dengan " +

"pemancingannya, dan arena outbond dengan taman lalu lintas dan kereta pohon. ");

itemizedoverlay.addOverlay(overlayitem);

mapOverlays.add(itemizedoverlay);

} **else** {

//set endGP dan marker untuk Pacitan

List<Overlay> mapOverlays =  $mapView.getOverlays$ ();

Drawable drawable  $=$ 

**this**.getResources().getDrawable(R.drawable.*markpantai*);

CustomItemizedOverlayJSON itemizedoverlay = **new**

CustomItemizedOverlayJSON(drawable, **this**);

endGP = **new** GeoPoint(-8220665, 111077557);

OverlayItem overlayitem = **new** OverlayItem(endGP, "Obyek Wisata Pacitan", "Di Kabupaten Pacitan banyak terdapat obyek wisata yang indah, diantaranya :Pantai Telengria, " + "Pantai Srau, Pantai Klayar, Gua Gong, Gua Tabuhan, dan Pemandian air hangat Tirto Husodo");

itemizedoverlay.addOverlay(overlayitem); mapOverlays.add(itemizedoverlay);

}

myMC = mapView.getController(); myMC.setCenter(startGP); myMC.setZoom(10);

Route route = getDirections(startGP, endGP); RouteOverlay routeOverlay = **new** RouteOverlay(route,

Color.*RED*);

mapView.getOverlays().add(routeOverlay);

```
mapView.getController().animateTo(startGP);
mapView.displayZoomControls(true);
```

```
@Override
```
}

```
protected boolean isRouteDisplayed() {
         // TODO Auto-generated method stub
         return false;
}
```
**private** Route getDirections(**final** GeoPoint start, **final** GeoPoint dest)

{

Parser parser;

```
String surl =
```
"http://maps.googleapis.com/maps/api/directions/json?";

**final** StringBuffer sBuf = **new** StringBuffer(surl);

sBuf.append("origin=");

sBuf.append(start.getLatitudeE6() / 1E6);

sBuf.append(',');

sBuf.append(start.getLongitudeE6() / 1E6);

sBuf.append("&destination=");

sBuf.append(dest.getLatitudeE6() / 1E6);

sBuf.append(',');

sBuf.append(dest.getLongitudeE6() / 1E6);

sBuf.append("&sensor=true&mode=driving");

parser = **new** GoogleParser(sBuf.toString());

Route  $r =$  parser.parse();

**return** r;

```
public void addListenerOnButton() {
                   final Context context = this;
                   detail = (Button) findViewById(R.id.view_opsi_detail);
                   detail.setOnClickListener(new OnClickListener() {
                             public void onClick(View arg0) {
                                Intent intent = new Intent(context, menu.class);
                 startActivity(intent); 
                             }
                   });
          home = (Button) findViewById(R.id.view_opsi_home);
                   home.setOnClickListener(new OnClickListener() {
                             public void onClick(View arg0) {
                               Intent intent = new Intent(context,
PetaAwal.class);
                 startActivity(intent); 
                             }
                   \} exit = (Button) findViewById(R.id.view_opsi_exit);
                   exit.setOnClickListener(new OnClickListener() {
                             public void onClick(View arg0) {
                              Intent exit = new Intent(Intent.ACTION_MAIN);
         exit.addCategory(Intent.CATEGORY_HOME);
```
exit.setFlags(Intent.*FLAG\_ACTIVITY\_NEW\_TASK*);

startActivity(exit);

 $\overline{\mathcal{E}}$  $\bar{\}$ 

 $\}$ 

#### **2. Berikut ini adalah beberapa file pendukungnya yaitu**

## **CustomItemizedOverlayJSON.java**

package COM.YUSTINA.PETA.WISATA;

**import** java.util.ArrayList; **import** android.app.Dialog; **import** android.graphics.drawable.Drawable; **import** android.widget.TextView; **import** android.widget.Toast; **import** com.google.android.maps.ItemizedOverlay; **import** com.google.android.maps.OverlayItem;

```
public class CustomItemizedOverlayJSON extends ItemizedOverlay {
  private ArrayList<OverlayItem> mOverlays = new
ArrayList<OverlayItem>();
   private AndroidDirectionJSONActivity mainActivity;
```

```
 public CustomItemizedOverlayJSON(Drawable defaultMarker) {
   super(boundCenterBottom(defaultMarker));
 }
```

```
 public CustomItemizedOverlayJSON(Drawable defaultMarker, 
AndroidDirectionJSONActivity mainActivity) {
     super(boundCenterBottom(defaultMarker));
     this.mainActivity = mainActivity;
   }
```

```
public void addOverlay(OverlayItem overlay) {
   mOverlays.add(overlay);
   populate();
 }
```
@Override

```
 protected OverlayItem createItem(int i) {
  return mOverlays.get(i); \}
```
@Override

```
 public int size() {
   return mOverlays.size();
 }
```
@Override

```
 protected boolean onTap(int index) {
  OverlayItem item = mOverlays.get(index);
   //inisialisasi dialog obyek wisata
   Dialog dialog = new Dialog(this.mainActivity);
   //menerapkan layout pada dialog
   dialog.setContentView(R.layout.dialog_marker);
   dialog.setTitle(item.getTitle());
   TextView deskripsi = (TextView)dialog.findViewById(R.id.deskripsi);
   deskripsi.setText(item.getSnippet());
   dialog.show();
   return true;
 }
```
**GoogleParser.java**

#### package COM.YUSTINA.PETA.WISATA;

**import** java.io.BufferedReader; **import** java.io.IOException; **import** java.io.InputStream; **import** java.io.InputStreamReader; **import** java.util.ArrayList; **import** java.util.List; **import** org.json.JSONArray; **import** org.json.JSONException; **import** org.json.JSONObject; **import** android.util.Log; **import** com.google.android.maps.GeoPoint;

```
public class GoogleParser extends XMLParser implements Parser {
```

```
 /** Distance covered. **/
 private int distance;
```

```
 public GoogleParser(String feedUrl) {
      super(feedUrl);
 }
```

```
 * Parses a url pointing to a Google JSON object to a Route object.
 * @return a Route object based on the JSON object.
 */
```
**public** Route parse() {

/\*\*

#### // turn the stream into a string

**final** String result = *convertStreamToString*(**this**.getInputStream());

//Create an empty route

**final** Route route =  $new$  Route();

//Create an empty segment

**final** Segment segment = **new** Segment();

**try** {

//Tranform the string into a json object

**final** JSONObject json = **new** JSONObject(result);

//Get the route object

**final** JSONObject jsonRoute =

json.getJSONArray("routes").getJSONObject(0);

//Get the leg, only one leg as we don't support waypoints

**final** JSONObject leg =

jsonRoute.getJSONArray("legs").getJSONObject(0);

//Get the steps for this leg

**final** JSONArray steps  $=$  leg.getJSONArray("steps");

//Number of steps for use in for loop

**final int** numSteps = steps.length $()$ ;

//Set the name of this route using the start & end addresses

route.setName(leg.getString("start\_address") + " to " +

leg.getString("end\_address"));

//Get google's copyright notice (tos requirement)

route.setCopyright(jsonRoute.getString("copyrights"));

//Get the total length of the route.

route.setLength(leg.getJSONObject("distance").getInt("value"));

//Get any warnings provided (tos requirement)

**if** (!jsonRoute.getJSONArray("warnings").isNull(0)) {

route.setWarning(jsonRoute.getJSONArray("warnings").getString(0));

 } /\* Loop through the steps, creating a segment for each one and \* decoding any polylines found as we go to add to the route object's \* map array. Using an explicit for loop because it is faster! \*/

**for** (**int**  $i = 0$ ;  $i <$  numSteps;  $i++$ ) {

//Get the individual step

**final** JSONObject step = steps.getJSONObject(i);

//Get the start position for this step and set it on the segment

```
final JSONObject start = step.getJSONObject("start_location");
```
**final** GeoPoint position = **new** GeoPoint((**int**)

(start.getDouble("lat")\*1E6),

(**int**) (start.getDouble("lng")\*1E6));

segment.setPoint(position);

//Set the length of this segment in metres

**final int** length =

step.getJSONObject("distance").getInt("value");

 $distance += length$ ;

segment.setLength(length);

segment.setDistance(distance/1000);

//Strip html from google directions and set as turn instruction

segment.setInstruction(step.getString("html\_instructions").replaceAll("<(.\*?)\*> ", ""));

//Retrieve & decode this segment's polyline and add it to the route.

route.addPoints(decodePolyLine(step.getJSONObject("polyline").getString("poi nts")));

```
//Push a copy of the segment to the route
```

```
route.addSegment(segment.copy());
 }
          } catch (JSONException e) {
         Log.e(e.getMessage(), "Google JSON Parser - " + feedUrl);
 }
         return route;
     }
     /**
     * Convert an inputstream to a string.
     * @param input inputstream to convert.
     * @return a String of the inputstream.
     */
```
**private static** String convertStreamToString(**final** InputStream input) {

```
 final BufferedReader reader = new BufferedReader(new
```

```
InputStreamReader(input));
```

```
 final StringBuilder sBuf = new StringBuilder();
```

```
 String line = null;
 try {
  while ((line = reader.readLine()) != null) {
      sBuf.append(line);
   }
```

```
 } catch (IOException e) {
      Log.e(e.getMessage(), "Google parser, stream2string");
 } finally {
   try {
      input.close();
   } catch (IOException e) {
      Log.e(e.getMessage(), "Google parser, stream2string");
   }
 }
 return sBuf.toString();
```

```
 * Decode a polyline string into a list of GeoPoints.
 * @param poly polyline encoded string to decode.
 * @return the list of GeoPoints represented by this polystring.
 */
```

```
 private List<GeoPoint> decodePolyLine(final String poly) {
```

```
int len = poly.length();
int index = 0;
 List<GeoPoint> decoded = new ArrayList<GeoPoint>();
int lat = 0;
int \ln g = 0;
while (index \langle len) {
 int b;
int shift = 0:
```

```
int result = 0:
```
}

/\*\*

```
 do {
           b = poly.charAt(index++) - 63;result = (b & 0x1f) << shift;
           shift += 5;
      \{ while (b >= 0x20);
      int dlat=((result & 1) != 0 ? ~(result >> 1):(result >>1));
      lat += dlat:
      \text{shift} = 0:
      result = 0;
       do {
           b = poly.charAt(index++) - 63;result = (b & 0x1f) << shift;
           shift += 5;
      \} while (b >= 0x20);
                                    int dlng = ((result & 1) != 0 ? ~(result
                                    >> 1) : (result >> 1));
           ln g += dlng;
       decoded.add(new GeoPoint(
            (int) (lat*1E6 / 1E5), (int) (lng*1E6 / 1E5)));
       }
       return decoded;
       }
Parser.java
```
**package** COM.YUSTINA.PETA.WISATA; **public interface** Parser { **public** Route parse();

## **Route.java**

}

package COM.YUSTINA.PETA.WISATA;

**import** java.util.ArrayList;

**import** java.util.List;

**import** com.google.android.maps.GeoPoint;

# **public class** Route {

 **private** String name; **private final** List<GeoPoint> points; **private** List<Segment> segments; **private** String copyright; **private** String warning; **private** String country; **private int** length; **private** String polyline;

```
 public Route() {
```

```
 points = new ArrayList<GeoPoint>();
segments = new ArrayList<Segment>();
```

```
 public void addPoint(final GeoPoint p) {
      points.add(p);
```

```
 }
```

```
 public void addPoints(final List<GeoPoint> points) {
      this.points.addAll(points);
 }
 public List<GeoPoint> getPoints() {
      return points;
 }
 public void addSegment(final Segment s) {
     segments.add(s);
 }
 public List<Segment> getSegments() {
      return segments;
 }
 /**
 * @param name the name to set
 */
 public void setName(final String name) {
      this.name = name;
 }
 /**
 * @return the name
 */
 public String getName() {
      return name;
 }
```

```
 /**
 * @param copyright the copyright to set
 */
 public void setCopyright(String copyright) {
     this.copyright = copyright;
 }
 /**
 * @return the copyright
 */
 public String getCopyright() {
      return copyright;
 }
 /**
 * @param warning the warning to set
 */
 public void setWarning(String warning) {
     this.warning = warning;
 }
 /**
 * @return the warning
 */
 public String getWarning() {
      return warning;
 }
```

```
 /**
 * @param country the country to set
 */
 public void setCountry(String country) {
      this.country = country;
 }
 /**
 * @return the country */
 public String getCountry() {
      return country;
 }
 /**
 * @param length the length to set
 */
 public void setLength(int length) {
      this.length = length;
 }
 /**
 * @return the length
 */
 public int getLength() {
      return length;
 }
 /**
 * @param polyline the polyline to set
 */
 public void setPolyline(String polyline) {
```

```
 this.polyline = polyline;
 }
 /**
 * @return the polyline
 */
 public String getPolyline() {
      return polyline;
 }
```
## **RouteOverlay.java**

}

package COM.YUSTINA.PETA.WISATA; **import** java.util.Iterator; **import** java.util.List; **import** android.graphics.Canvas; **import** android.graphics.Paint; **import** android.graphics.Path; **import** android.graphics.Point; **import** com.google.android.maps.GeoPoint; **import** com.google.android.maps.MapView; **import** com.google.android.maps.Overlay; **import** com.google.android.maps.Projection;

**public class** RouteOverlay **extends** Overlay { /\*\* GeoPoints representing this routePoints. \*\*/ **private final** List<GeoPoint> routePoints; /\*\* Colour to paint routePoints. \*\*/

**private int** colour;

/\*\* Alpha setting for route overlay. \*\*/

```
 private static final int ALPHA = 120;
```
/\*\* Stroke width. \*\*/

**private static final float** *STROKE* = 4.5f;

/\*\* Route path. \*\*/

**private final Path path;** 

/\*\* Point to draw with. \*\*/

**private final** Point p;

/\*\* Paint for path. \*\*/

**private final Paint paint;** 

```
 /**
 * Public constructor.
 *
 * @param route Route object representing the route.
 * @param defaultColour default colour to draw route in.
```
\*/

**public** RouteOverlay(**final** Route route, **final int** defaultColour) {

```
 super();
routePoints = route.getPoints();
 colour = defaultColour;
path = new Path;
p = new Point();
paint = new Paint();
```
@Override
**public final void** draw(**final** Canvas c, **final** MapView mv,

**final boolean** shadow) {

**super**.draw(c, mv, shadow);

```
 paint.setColor(colour);
 paint.setAlpha(ALPHA);
 paint.setAntiAlias(true);
 paint.setStrokeWidth(STROKE);
 paint.setStyle(Paint.Style.STROKE);
```
 redrawPath(mv); c.drawPath(path, paint);

}

```
 /**
 * Set the colour to draw this route's overlay with.
 *
 * @param c Int representing colour.
 */
 public final void setColour(final int c) {
     \text{colour} = \text{c};
 }
 /**
 * Clear the route overlay.
 */
 public final void clear() {
      routePoints.clear();
 }
```

```
 /**
```

```
 * Recalculate the path accounting for changes to
```

```
 * the projection and routePoints.
```

```
 * @param mv MapView the path is drawn to.
```

```
 */
```

```
 private void redrawPath(final MapView mv) {
```

```
final Projection prj = mv.getProjection();
      path.rewind();
     final Iterator<GeoPoint> it = routePoints.iterator();
     pri.toPixels(it.next(), p);
      path.moveTo(p.x, p.y);
      while (it.hasNext()) {
           prj.toPixels(it.next(), p);
           path.lineTo(p.x, p.y);
      }
      path.setLastPoint(p.x, p.y);
 }
```
# **XMLParser.java**

}

package COM.YUSTINA.PETA.WISATA;

**import** java.net.URL; **import** java.io.IOException; **import** java.net.MalformedURLException; **import** java.io.InputStream;

**import** android.util.Log;

```
public class XMLParser {
     // names of the XML tags
     protected static final String MARKERS = "markers";
     protected static final String MARKER = "marker";
     protected URL feedUrl;
     protected XMLParser(final String feedUrl) {
          try {
              this.feedUrl = new URL(feedUrl);
          } catch (MalformedURLException e) {
              Log.d("****", "XML parser - " + feedUrl);
          }
     }
     protected InputStream getInputStream() {
          try {
               return feedUrl.openConnection().getInputStream();
          } catch (IOException e) {
              Log.d("***", "XML parser - " + feedUrl);
               return null;
          }
     }
}
```

```
Segment.java
```
**package** COM.YUSTINA.PETA.WISATA; **import** com.google.android.maps.GeoPoint;

# **public class** Segment {

```
 /** Points in this segment. **/
```
# **private** GeoPoint start;

/\*\* Turn instruction to reach next segment. \*\*/

# **private** String instruction;

/\*\* Length of segment. \*\*/

## **private int** length;

/\*\* Distance covered. \*\*/

### **private double** distance;

```
 /**
 * Create an empty segment. */
 public Segment() {
 }
 /**
 * Set the turn instruction.
 * @param turn Turn instruction string.
 */
```
# **public void** setInstruction(**final** String turn) {

```
 this.instruction = turn;
 }
 /**
 * Get the turn instruction to reach next segment.
 * @return a String of the turn instruction.
 */
public String getInstruction() {
      return instruction;
 }
```

```
 /**
 * Add a point to this segment.
 * @param point GeoPoint to add.
 */
```

```
 public void setPoint(final GeoPoint point) {
```

```
start = point; }
 /** Get the starting point of this
 * segment.
 * @return a GeoPoint
 */
```

```
 public GeoPoint startPoint() {
```

```
 return start;
```

```
 }
```

```
 /** Creates a segment which is a copy of this one.
 * @return a Segment that is a copy of this one.
 */
```

```
 public Segment copy() {
     final Segment copy = new Segment();
    copy.start = start; copy.instruction = instruction;
    copy.length = length; copy.distance = distance;
     return copy;
```

```
 }
 /**
 * @param length the length to set
 */
 public void setLength(final int length) {
     this.length = length;
 }
 /**
 * @return the length
 */
 public int getLength() {
      return length;
 }
 /**
 * @param distance the distance to set
 */
 public void setDistance(double distance) {
      this.distance = distance;
 }
 /**
 * @return the distance
 */
 public double getDistance() {
      return distance;
 }
```
Class MyItemizedOverlay.java, digunakan untuk menentukan koordinat GPS dan meletakkan marker

# **MyItemizedOverlay.java**

package COM.YUSTINA.PETA.WISATA;

**import** java.util.ArrayList; **import** java.util.List; **import** android.graphics.Canvas; **import** android.graphics.drawable.Drawable; **import** com.google.android.maps.ItemizedOverlay; **import** com.google.android.maps.MapView; **import** com.google.android.maps.OverlayItem;

**public class** MyItemizedOverlay **extends** ItemizedOverlay {

**private** List items; **private** Drawable pinbr;

**public** MyItemizedOverlay(Drawable defaultMarker) { **super**(defaultMarker); items = **new** ArrayList(); pinbr = defaultMarker; }

```
@Override
```

```
protected OverlayItem createItem(int index) {
                  return (OverlayItem)items.get(index);
         }
         @Override
         public int size() {
                  return items.size();
         }
         /*
          * (non-Javadoc)
          *
          * @see
          * 
com.google.android.maps.ItemizedOverlay#draw(android.graphics.Canvas,
          * com.google.android.maps.MapView, boolean)
          */
         @Override
         public void draw(Canvas canvas, MapView mapView, boolean
```
shadow) {

```
super.draw(canvas, mapView, shadow);
```
*boundCenterBottom*(pinbr);

}

```
public void addItem(OverlayItem item) {
```

```
items.add(item);
```
populate();

}

 $\}$ 

Berikut ini ditambahkan coding program untuk database menu wisatanya, baru sampai tambah data. Pengembang bisa meneruskan sampai menu delete dan edit.

Berikut pengembangan dari tampilan menu Detail Wisata berada pada tab List

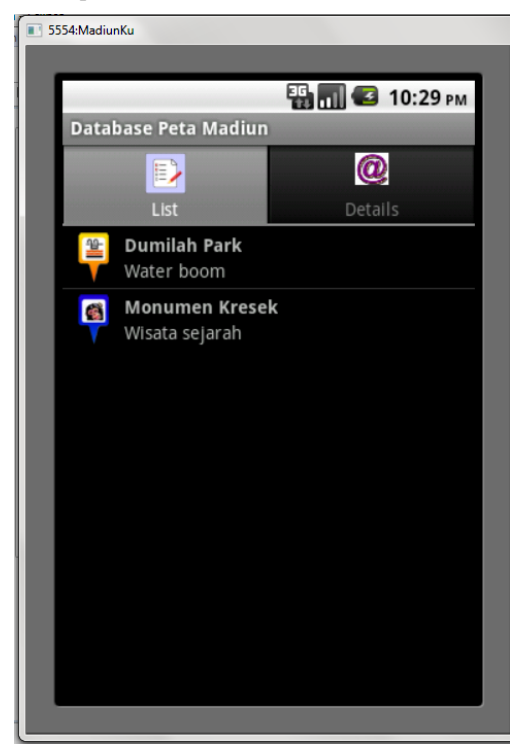

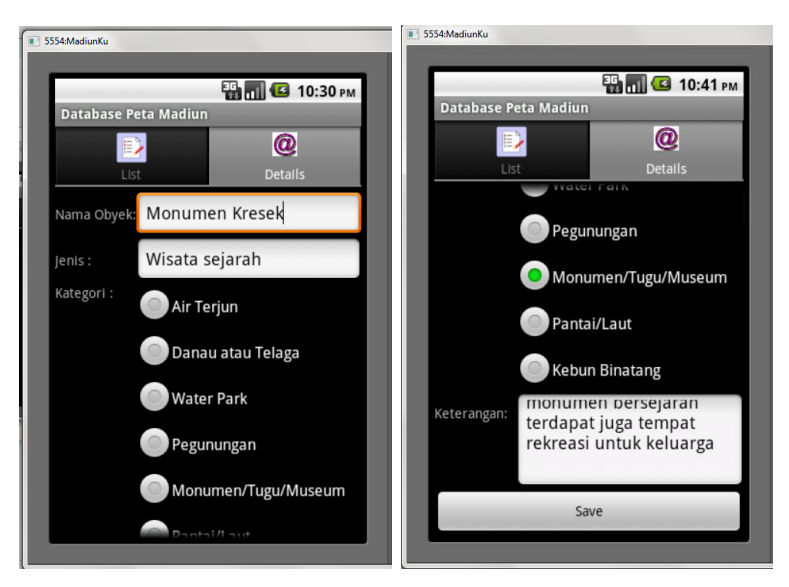

Gambar tampilan untuk tambah data/edit data ada di tab Details. Tombol save hanya berfungsi untuk menambah data saja.

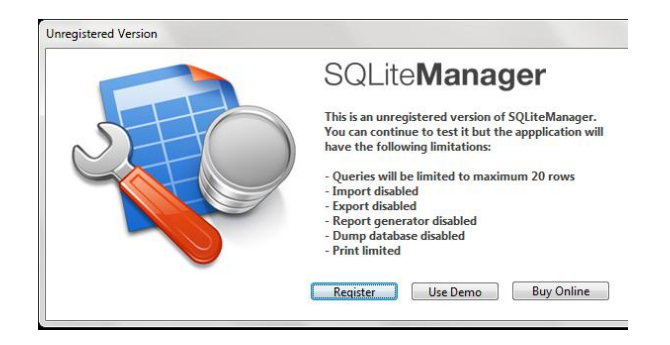

Untuk mengedit databasenya dapat digunakan SQLite**Manager**

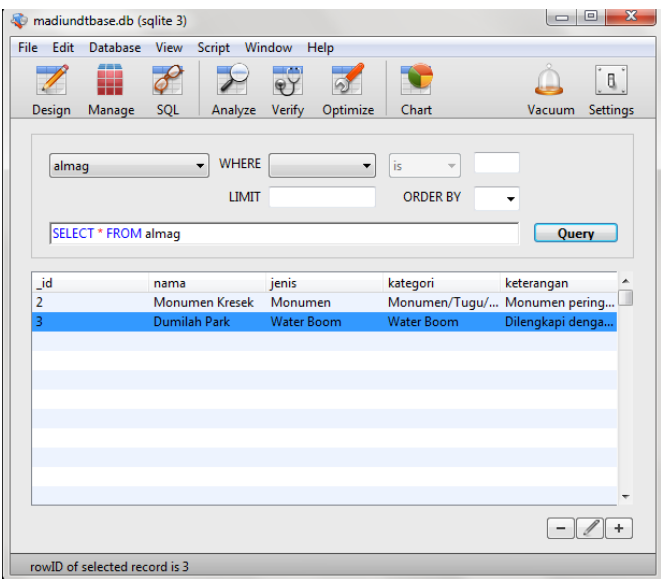

Aplikasi yang digunakan untuk menambah, mengupdate dan menghapus record-record dari database detail wisata.

Di bawah ini ditampilkan struktur hirarki dari file-file xmlnya.

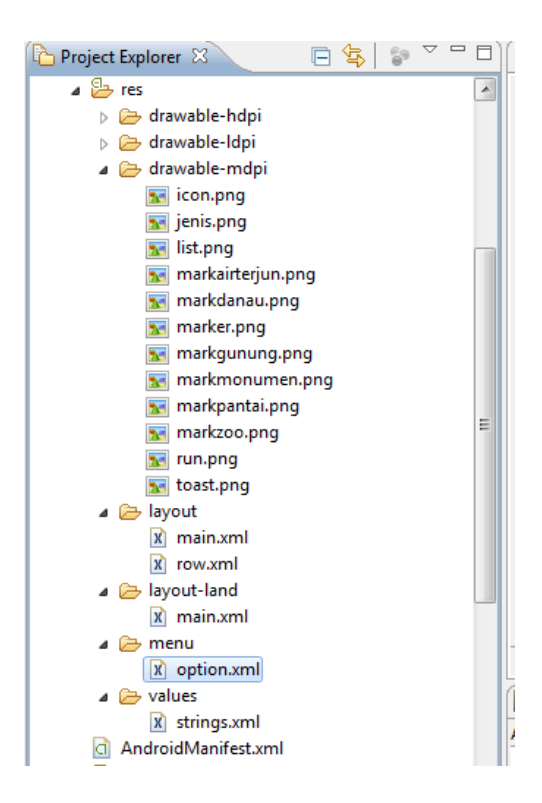

Untuk coding programnya dapat dilihat pada halaman-halaman berikut ini.

```
main.xml yang ada di folder layout
<?xml version="1.0" encoding="utf-8"?>
<TabHost
xmlns:android="http://schemas.android.com/apk/res/andr
oid"
      android:id="@android:id/tabhost"
      android:layout_width="fill_parent"
      android:layout_height="fill_parent">
      <LinearLayout
             android:orientation="vertical"
             android:layout_width="fill_parent"
             android:layout_height="fill_parent">
             <TabWidget android:id="@android:id/tabs"
                    android:layout_width="fill_parent"
      android:layout_height="wrap_content"
             />
             <FrameLayout
android:id="@android:id/tabcontent"
      android:layout_width="fill_parent"
             android:layout_height="fill_parent"
                    >
                    <LinearLayout
      android:layout_width="fill_parent"
      android:layout_height="fill_parent"
                           >
      <ListView android:id="@+id/almag"
             android:layout_width="fill_parent"
             android:layout_height="wrap_content"
                           />
                    </LinearLayout>
      <ScrollView android:id="@+id/ScrollView01"
     android:layout_width="fill_parent"
     android:layout_height="fill_parent"
xmlns:android="http://schemas.android.com/apk/res/andr
oid">
      <TableLayout android:id="@+id/details"
             android:layout_width="fill_parent"
             android:layout_height="wrap_content"
                    android:stretchColumns="1"
                    android:paddingTop="4px" >
      <TableRow>
```

```
<TextView android:text="Nama Obyek:" />
      <EditText android:id="@+id/nama" />
</TableRow>
<TableRow>
      <TextView android:text="Jenis :" />
      <EditText android:id="@+id/jenis" />
</TableRow>
<TableRow>
      <TextView android:text="Kategori :" />
      <RadioGroup android:id="@+id/kategori">
      <RadioButton android:id="@+id/airterjun"
             android:text="Air Terjun"
             />
      <RadioButton android:id="@+id/danau"
             android:text="Danau atau Telaga"
             />
      <RadioButton android:id="@+id/water"
             android:text="Water Park"
             />
      <RadioButton android:id="@+id/gunung"
             android:text="Pegunungan"
             />
      <RadioButton android:id="@+id/monumen"
             android:text="Monumen/Tugu/Museum"
             /<RadioButton android:id="@+id/pantai"
             android:text="Pantai/Laut"
             />
      <RadioButton android:id="@+id/zoo"
             android:text="Kebun Binatang"
             />
      </RadioGroup>
</TableRow>
<TableRow>
      <TextView android:text="Keterangan:" />
      <EditText android:id="@+id/keterangan"
             android:gravity="top"
             android:scrollHorizontally="false"
             android:layout_width="20dp"
             android:layout_height="100px"
             android:lines="3"
             android:inputType="textMultiLine"
             android:scrollbars="vertical"
```

```
/>
      \langle/TableRow>
              <Button android:id="@+id/save"
              android:layout_width="fill_parent"
              android:layout_height="wrap_content"
              android:text="Save"
              />
      </TableLayout>
      </ScrollView>
      </FrameLayout>
      </LinearLayout>
</TabHost>
```
### row.xml yang di folder

```
<LinearLayout
xmlns:android="http://schemas.android.com/apk/res/andr
oid"
      android:layout_width="fill_parent"
      android:layout_height="wrap_content"
      android:orientation="horizontal"
      android:padding="4px"
       >
      <ImageView android:id="@+id/icon"
             android:layout_width="wrap_content"
             android:layout_height="fill_parent"
             android:layout_alignParentTop="true"
             android:layout_alignParentBottom="true"
             android:layout_marginRight="4px"
      />
      <LinearLayout
             android:layout_width="fill_parent"
             android:layout_height="wrap_content"
             android:orientation="vertical"
             >
             <TextView android:id="@+id/title"
                    android:layout_width="fill_parent"
      android:layout_height="wrap_content"
                    android:layout_weight="1"
                    android:gravity="center_vertical"
                    android:textStyle="bold"
                    android:singleLine="true"
                    android:ellipsize="end"
```

```
/>
             <TextView android:id="@+id/jenis"
                    android:layout_width="fill_parent"
      android:layout_height="wrap_content"
                    android:layout_weight="1"
                    android:gravity="center_vertical"
                    android:singleLine="true"
                    android:ellipsize="end"
             />
      </LinearLayout>
</LinearLayout>
Main yang ada di folder layout-land
main.xml
<?xml version="1.0" encoding="utf-8"?>
<TabHost
xmlns:android="http://schemas.android.com/apk/res/andr
oid"
      android:id="@android:id/tabhost"
      android:layout_width="fill_parent"
      android:layout_height="fill_parent">
      <LinearLayout
             android:orientation="vertical"
             android:layout_width="fill_parent"
             android:layout_height="fill_parent">
             <TabWidget android:id="@android:id/tabs"
                    android:layout_width="fill_parent"
      android:layout_height="wrap_content"
             /<FrameLayout
      android:id="@android:id/tabcontent"
      android:layout_width="fill_parent"
      android:layout_height="fill_parent"
      \sim<LinearLayout
      android:layout_width="fill_parent"
      android:layout_height="fill_parent"
       >
             <ListView android:id="@+id/almag"
             android:layout_width="fill_parent"
             android:layout_height="wrap_content"
```

```
/>
             </LinearLayout>
<TableLayout android:id="@+id/details"
             android:layout_width="fill_parent"
             android:layout_height="wrap_content"
             android:stretchColumns="1,3"
             android:paddingTop="4px"
             \ddotmark<TableRow>
      <TextView
             android:text="Nama:"
             android:paddingRight="2px"
             />
      <EditText
             android:id="@+id/nama"
             android:maxWidth="140sp"
             />
      <TextView
             android:text="Jenis :"
             android:paddingLeft="2px"
             android:paddingRight="2px"
             />
      <EditText
             android:id="@+id/jenis"
             android:maxWidth="140sp"
             />
      </TableRow>
      <TableRow>
      <TextView android:text="Kategori :" />
      <RadioGroup android:id="@+id/kategori">
      <RadioButton android:id="@+id/airterjun"
                    android:text="Air Terjun"
                    />
      <RadioButton android:id="@+id/danau"
                    android:text="Danau atau Telaga"
                    />
      <RadioButton android:id="@+id/water"
                    android:text="Water Park"
                                         />
      <RadioButton android:id="@+id/gunung"
                    android:text="Pegunungan"
                    />
      <RadioButton android:id="@+id/monumen"
```

```
android:text="Monumen/Tugu/Museum"
                    />
      <RadioButton android:id="@+id/pantai"
                    android:text="Pantai/Laut"
                    />
      <RadioButton android:id="@+id/zoo"
                    android:text="Kebun Binatang"
                    />
      </RadioGroup>
      <TextView
                    android:text="Keterangan:"
                    android:paddingLeft="2px"
                    />
      <LinearLayout
             android:layout_width="fill_parent"
             android:layout_height="fill_parent"
             android:orientation="vertical"
             \prec<EditText android:id="@+id/keterangan"
             android:singleLine="false"
             android:gravity="top"
             android:scrollHorizontally="false"
             android:layout_width="fill_parent"
             android:layout_height="wrap_content"
             />
      <Button android:id="@+id/save"
             android:layout_width="fill_parent"
             android:layout_height="wrap_content"
             android:text="Save"
             />
                           </LinearLayout>
                    </TableRow>
             </TableLayout>
      </FrameLayout>
</LinearLayout>
</TabHost>
```
option.xml yang ada di folder menu

```
<?xml version="1.0" encoding="utf-8"?>
<menu
xmlns:android="http://schemas.android.com/apk/res/andr
oid">
      <item android:id="@+id/toast"
             android:title="Raise Toast"
             android:icon="@drawable/toast"
      />
      <item android:id="@+id/run"
            android:title="Run Long Task"
            android:icon="@drawable/run"
      />
</menu>
```
Untuk program javanya dibutuhkan 2 file java

Dtbasepeta.java

**package** com.yustina.peta.madiun;

**import** android.app.TabActivity; **import** android.content.Context; **import** android.database.Cursor; **import** android.os.Bundle; **import** android.view.View: **import** android.view.ViewGroup; **import** android.view.LayoutInflater; **import** android.widget.AdapterView; **import** android.widget.CursorAdapter; **import** android.widget.Button; **import** android.widget.EditText; **import** android.widget.ImageView; **import** android.widget.ListView; **import** android.widget.RadioGroup; **import** android.widget.TabHost; **import** android.widget.TextView;

**public class** dtbasepeta **extends** TabActivity {

Cursor model=**null**; AlmagAdapter adapter=**null**; EditText nama=**null**; EditText jenis=**null**; EditText keterangan=**null**; RadioGroup kategori=**null**; AlmagHelper helper=**null**;

@Override

**public void** onCreate(Bundle savedInstanceState) { **super**.onCreate(savedInstanceState); setContentView(R.layout.*main*);

helper=**new** AlmagHelper(**this**);

```
nama=(EditText)findViewById(R.id.nama);
jenis=(EditText)findViewById(R.id.jenis);
keterangan=(EditText)findViewById(R.id.keterangan);
         kategori=(RadioGroup)findViewById(R.id.kategori);
```
Button save=(Button)findViewById(R.id.*save*);

save.setOnClickListener(onSave);

ListView list=(ListView)findViewById(R.id.*almag*);

model=helper.getAll(); startManagingCursor(model); adapter=**new** AlmagAdapter(model); list.setAdapter(adapter);

TabHost.TabSpec spec=getTabHost().newTabSpec("tag1");

spec.setContent(R.id.*almag*); spec.setIndicator("List", getResources().getDrawable(R.drawable.*list*)); getTabHost().addTab(spec);

spec=getTabHost().newTabSpec("tag2");

```
spec.setContent(R.id.details);
                   spec.setIndicator("Details",
getResources().getDrawable(R.drawable.jenis));
                   getTabHost().addTab(spec);
                   getTabHost().setCurrentTab(0);
                   list.setOnItemClickListener(onListClick);
         }
         @Override
         public void onDestroy() {
                   super.onDestroy();
                   helper.close();
         }
         private View.OnClickListener onSave=new View.OnClickListener() {
                   public void onClick(View v) {
                            String type=null;
                             switch (kategori.getCheckedRadioButtonId()) {
                                      case R.id.airterjun:
                                                type="Air Terjun";
                                                break;
                                      case R.id.danau:
                                                type="Danau atau Telaga";
                                                break;
                                      case R.id.water:
                                               type="Water Park";
                                                break;
                                      case R.id.gunung:
                                               type="Pegunungan";
                                                break;
                                      case R.id.monumen:
```
type="Monumen/Tugu/Museum";

**break**;

```
case R.id.pantai:
                                                 type="Pantai";
                                                 break;
                                       case R.id.zoo:
                                                 type="Kebun Binatang";
                                                 break;
                             }
          helper.insert(nama.getText().toString(),jenis.getText().toString(),type,k
eterangan.getText().toString());
                             model.requery();
                   }
         };
         private AdapterView.OnItemClickListener onListClick=new
AdapterView.OnItemClickListener() {
                   public void onItemClick(AdapterView<?> parent,
                                                                     View view, 
int position,
                                                                     long id) {
                             model.moveToPosition(position);
                             nama.setText(helper.getNama(model));
                             jenis.setText(helper.getJenis(model));
          keterangan.setText(helper.getKeterangan(model));
                             if (helper.getKategori(model).equals("Air Terjun")) 
{
                                       kategori.check(R.id.airterjun);
                              }
                             else if (helper.getKategori(model).equals("Danau 
atau Telaga")) {
                                       kategori.check(R.id.danau);
                              }
                             else if (helper.getKategori(model).equals("Water 
Park")) {
```

```
kategori.check(R.id.water);
                             }
                             else if
(helper.getKategori(model).equals("Pegunungan")) {
                                      kategori.check(R.id.gunung);
                             }
                             else if
(helper.getKategori(model).equals("Monumen/Tugu/Museum")) {
                                      kategori.check(R.id.monumen);
                             }
                             else if
(helper.getKategori(model).equals("Pantai")) {
                                      kategori.check(R.id.pantai);
                             }
                             else if (helper.getKategori(model).equals("Kebun 
Binatang")) {
                                      kategori.check(R.id.zoo);
                             }
                             getTabHost().setCurrentTab(1);
                   }
         };
         class AlmagAdapter extends CursorAdapter {
                   AlmagAdapter(Cursor c) {
                             super(dtbasepeta.this, c);
                   }
                   @Override
                   public void bindView(View row, Context ctxt,
                                       Cursor c) {
                             AlmagHolder holder=(AlmagHolder)row.getTag();
                             holder.populateFrom(c, helper);
                   }
                   @Override
```
**public** View newView(Context ctxt, Cursor c,

```
ViewGroup parent) {
                             LayoutInflater inflater=getLayoutInflater();
                             View row=inflater.inflate(R.layout.row, parent, 
                             AlmagHolder holder=new AlmagHolder(row);
                             row.setTag(holder);
                             return(row);
                   }
         }
         static class AlmagHolder {
                   private TextView nama=null;
                   private TextView jenis=null;
                   private ImageView icon=null;
                   private View row=null;
                   AlmagHolder(View row) {
                             this.row=row;
                             nama=(TextView)row.findViewById(R.id.title);
                             jenis=(TextView)row.findViewById(R.id.jenis);
                             icon=(ImageView)row.findViewById(R.id.icon);
                   }
                   void populateFrom(Cursor c, AlmagHelper helper) {
                             nama.setText(helper.getNama(c));
                             jenis.setText(helper.getJenis(c));
                             if (helper.getKategori(c).equals("Air Terjun")) {
         icon.setImageResource(R.drawable.markairterjun);
                             }
                             else if (helper.getKategori(c).equals("Danau atau 
Telaga")) {
```
**false**);

```
icon.setImageResource(R.drawable.markdanau);
                             }
                            else if (helper.getKategori(c).equals("Water 
Park")) {
         icon.setImageResource(R.drawable.marker);
                             }
                             else if
(helper.getKategori(c).equals("Pegunungan")) {
         icon.setImageResource(R.drawable.markgunung);
                             }
                            else if
(helper.getKategori(c).equals("Monumen/Tugu/Museum")) {
         icon.setImageResource(R.drawable.markmonumen);
                             }
                            else if (helper.getKategori(c).equals("Pantai")) {
         icon.setImageResource(R.drawable.markpantai);
                             }
                            else if (helper.getKategori(c).equals("Kebun 
Binatang")) {
         icon.setImageResource(R.drawable.markzoo);
                            }
                   }
         }
}
AlmagHelper.java
package com.yustina.peta.madiun;
import android.content.Context;
```

```
import android.content.ContentValues:
import android.database.Cursor;
import android.database.sqlite.SQLiteOpenHelper;
import android.database.sqlite.SQLiteDatabase;
class AlmagHelper extends SQLiteOpenHelper {
         private static final String DATABASE_NAME="dtbasepeta.db";
         private static final int SCHEMA_VERSION=1;
         public AlmagHelper(Context context) {
                  super(context, DATABASE_NAME, null, 
SCHEMA_VERSION);
         }
         @Override
         public void onCreate(SQLiteDatabase db) {
                  db.execSQL("CREATE TABLE almag (_id INTEGER 
PRIMARY KEY AUTOINCREMENT, nama TEXT, jenis TEXT, kategori TEXT, 
keterangan TEXT);");
         }
         @Override
         public void onUpgrade(SQLiteDatabase db, int oldVersion, int
newVersion) {
                  // no-op, since will not be called until 2nd schema
                  // version exists
         }
         public Cursor getAll() {
                  return(getReadableDatabase()
                                                       .rawQuery("SELECT 
_id, nama, jenis, kategori, keterangan FROM almag ORDER BY nama",
                           null));
         }
         public void insert(String nama, String jenis,
```

```
String kategori, String keterangan) {
          ContentValues cv=new ContentValues();
          cv.put("nama", nama);
          cv.put("jenis", jenis);
          cv.put("kategori", kategori);
          cv.put("keterangan", keterangan);
          getWritableDatabase().insert("almag", "name", cv);
}
public String getNama(Cursor c) {
          return(c.getString(1));
}
public String getJenis(Cursor c) {
          return(c.getString(2));
}
public String getKategori(Cursor c) {
          return(c.getString(3));
}
public String getKeterangan(Cursor c) {
          return(c.getString(4));
}
```
}